# SIWOO Н

## CD UREDJAJ **KDC-BT8041U KDC-BT8141U UPUTA ZA UPORABU**

Kenwood Corporation

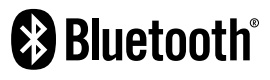

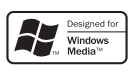

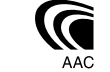

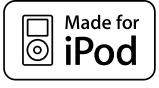

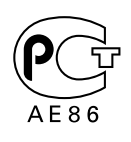

© Croatian/00 (KEE)

### **Sadržaj**

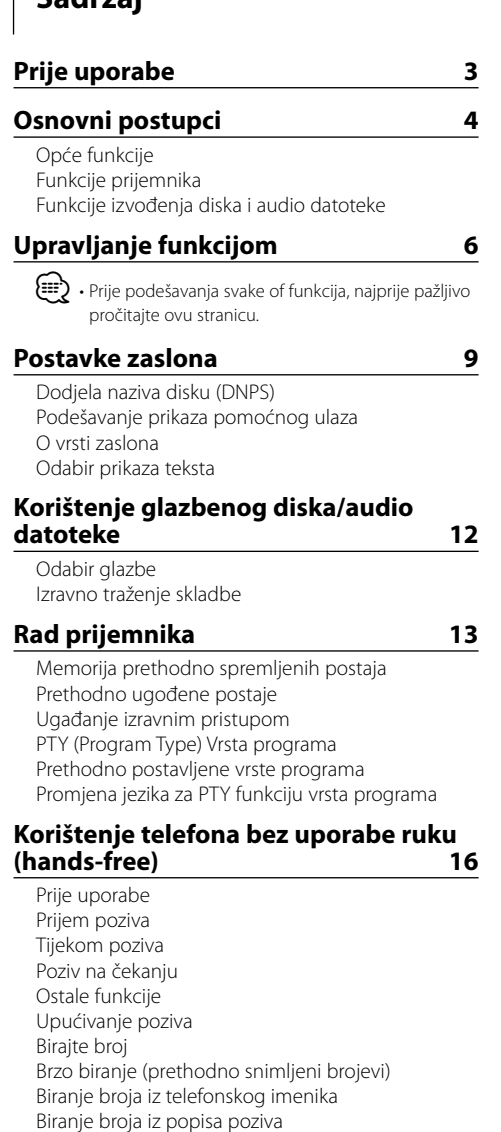

Upravljanje zvukom Ugađanje pojedinosti upravljanja zvukom Audio postavke

Podešavanje zvučnika

Namještanje datuma Postavljanje demonstracije

Memorija prethodno postavljenog zvuka Pozivanje prethodno postavljenog zvuka

**Ugađanje zvuka 22**

#### **Bluetooth postavke 25**

Registracija Bluetooth uređaja Registracija posebnog Bluetooth uređaja PIN kod za registraciju Preuzimanje imenika Odabir Bluetooth uređaja kojeg želite spojiti Brisanje registriranog Bluetooth uređaja Prikaz inačice firmware-a Dodavanje naredbe glasovnog biranja Postavke glasovne naredbe za kategoriju Preuzimanje SMS-a SMS (usluga razmjene kratkih tekstualnih poruka)

**Osnovne funkcije daljinskog upravljača 30 Dodatak 32 Pribor/ Postupak ugradnje 36 Spajanje kabela na priključke 37 Ugradnja/Skidanje uređaja 39 Kvarovi i moguća rješenja 41 Tehnički podaci 44**

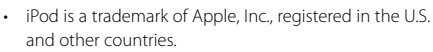

- The "AAC" logo is trademark of Dolby Laboratories.
- Robna oznaka i logotip Bluetooth vlasništvo su tvrtke Bluetooth SIG, Inc., a tvrtka Kenwood Corporation ih koristi pod licenčnim uvjetima. Ostale robne marke i robni nazivi također imaju svoje vlasnike.

Sigurnosni kod Ručno podešavanje sata

Prije uporabe Osnovni postupci

Upućivanje poziva glasovnim biranjem. Pohrana na popis brojeva za brzo biranje Prikaz vrste telefonskog broja (kategorija)

**Uporaba Bluetooth zvuka 19**

**Ostale funkcije 20**

### **Prije uporabe**

#### 2**UPOZORENJE**

#### **Kako biste spriječili ozljedu i/ili požar, poduzmite sljedeće mjere:**

• Kako biste spriječili kratki spoj u uređaj nikad ne stavljajte metalne predmete (npr. novčiće ili metalni pribor).

#### **Prije prve uporabe uređaja**

Uređaj je početno postavljen u pokazni način rada. Prije prve uporabe uređaja, poništite <Postavke demonstracije> (stranica 21).

#### **Kako resetirati uređaj**

• Ukoliko ovaj ili spojeni uređaj (automatski izmjenjivač diskova i sl.) ne radi pravilno, pritisnite tipku Reset. Pritiskom na tipku Reset uređaj se vraća na tvornički postavljene vrijednosti.

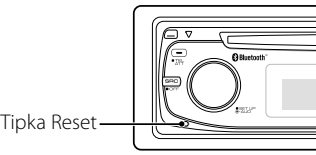

#### **Čišćenje uređaja**

Ukoliko je prednja ploča uređaja zaprljana, obrišite je suhom mekom krpom, primjerice silikonskom. Ukoliko je prednja ploča jako zaprljana, mrlje obrišite krpom navlaženom neutralnim sredstvom za čišćenje, a zatim suhom mekom krpom.

### $\triangle$

• Primjena sredstva za čišćenje u spreju izravno na uređaj može utjecati na mehaničke dijelove uređaja. Brisanje prednje ploče grubom krpom ili uporaba lako hlapljive tekućine poput razrjeđivača ili alkohola može izgrepsti površinu ili izbrisati znakove na ploči.

#### **Čišćenje priključaka prednje ploče**

Ukoliko se priključci uređaja ili prednje ploče isprljaju, obrišite ih suhom, mekanom krpom.

#### **Zamagljenje leća**

Kad uključite grijanje vozila pri hladnom vremenu, na lećama CD uređaja može se nataložiti rosa ili para. Ukoliko se pojavi zamagljenje leća, CD uređaj može prestati reproducirati zvuk. U tom slučaju izvadite disk i pričekajte dok vlaga ne ispari. Ako nakon nekog vremena uređaj još uvijek ispravno ne radi, savjetujte se s dobavljačem Kenwood opreme.

- Ako se tijekom ugradnje pojave problemi, savjetujte se s dobavljačem Kenwood opreme.
- Ukoliko nabavite dodatnu opremu, provjerite kod zastupnika Kenwood-a da li se oprema može rabiti s modelom koji posjedujete i na području u kojem se nalazite.
- Moguć je prikaz znakova u skladu s ISO 8859-1.
- Moguć je prikaz znakova u skladu s ISO 8859-5 ili ISO 8859-1. Pogledajte "MENU" (Izbornik) > "Russian" (Ruski) na <Upravljanje funkcijom> (stranica 6).
- RDS neće raditi na područjima gdje tu uslugu ne pruža niti jedna postaja.
- U ovom dokumentu tekst zasvijetlit će pokazivač opisa znači da se prikazuje stanje. Pogledajte <O vrsti prikaza> (stranica 10) za pojedinosti o prikazu stanja.
- Prikazi zaslona, funkcijskih ikona i ploče u ovom priručniku su primjeri koji pojašnjavaju kako rabiti upravljačke tipke. Stoga se prikaz na zaslonu u priručniku može razlikovati od prikaza na zaslonu uređaja, a moguće je i da se neki od prikaza u priručniku nikad ne pojave na zaslonu uređaja.

#### **Rukovanje CD-ima**

- Ne dodirujte snimljenu stranu CD-a.
- Ne lijepite naljepnice i sl. na CD. Također, ne koristite CD s nalijepljenom naljepnicom.
- Ne upotrebljavajte dodatke u obliku diska.
- Čistite od središta prema vanjskome rubu.
- Prilikom vađenja CD-a iz uređaja, vodoravno izvucite disk iz uređaja.
- Ako su središnji otvor CD-a ili vanjski rub neravni, koristite CD nakon što ih očistite kemijskom olovkom ili slično.

#### **CD-i koji su neupotrebljivi**

• Nije moguća uporaba CD-a koji nisu okrugli.

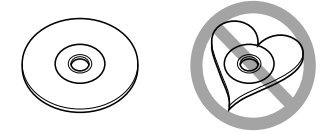

- Nije moguća uporaba CD-a koji su ispisani, obojani ili su prljavi na strani za snimanje.
- Uređaj može reproducirati samo CD-e s disc ultr ultr .

 Uređaj možda neće pravilno reproducirati diskove koji nemaju oznaku.

• Nije moguće reproducirati CD-R ili CD-RW diskove koji nisu dovršeni. (Postupak dovršavanja opisan je u CD-R/CD-RW softveru za snimanje kao i uputama za rukovanje CD-R/CD-RW snimačem.)

## **Osnovni postupci**

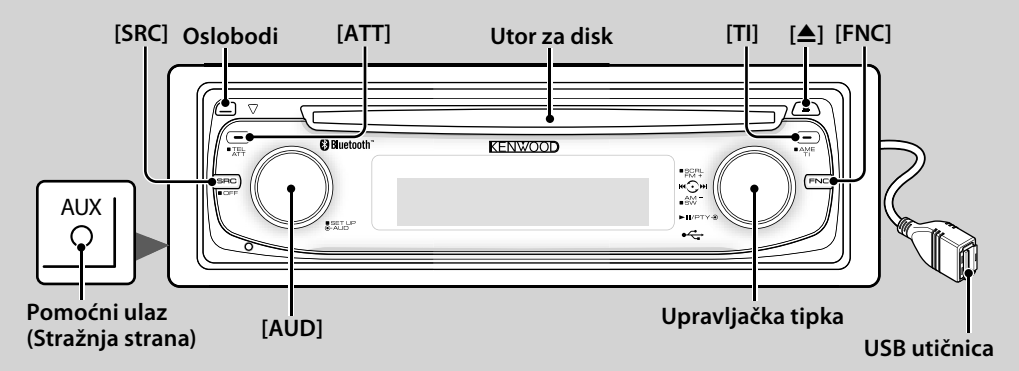

### *Opće funkcije*

### **Tipka za napajanje/odabir izvora [SRC]**

Uključuje napajanje uređaja.

Kad je napajanje uključeno na ON, odaberite izvor. SRC odabir 1: Pritisnite tipku [SRC] i zatim okrenite upravljačku tipku ili je gurnite ulijevo ili udesno. Kako biste odredili odabrani izvor, pritisnite upravljačku tipku.

SRC odabir 2: Svaki pritisak na ovu tipku izmjenjuje izvor.

Prijemnik ("TUNER") , Bluetooth audio ("BT Audio"), USB ili iPod ("USB" ili "iPod"), CD ("Compact Disc"), pomoćni ulaz ("AUX"), i mirovanje ("STANDBY") Pritisnite tipku najmanje 1 sekundu kako biste isključili napajanje.

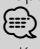

- Kad je napajanje uključeno, <Sigurnosni kod> (stranica 20) se prikazuje kao "CODE ON" (Kod uključen) ili "CODE OFF" (Kod isključen).
- SRC odabir moguće je postaviti sa "MENU" > "SRC Select" u <Upravljanje funkcijom> (stranica 6).
- Ovaj uređaj automatski isključuje puno napajanje nakon 20 minuta rada u stanju mirovanja kako bi štedio akumulator vozila. Vremensko razdoblje do potpunog isključivanja napajanja može se postaviti u "Power OFF" (Isključivanje napajanja) na <Upravljanje funkcijom> (stranica 6).
- Kad je priključeni iPod prepoznat, prikaz izvora prebacuje se sa "USB" na "iPod".

### **Upravljanje glasnoćom [AUD]**

Okrenite tipku za podešavanje glasnoće.

### **Prigušivanje zvuka [ATT]**

Brzo smanjivanje glasnoće. Kad je glasnoća smanjena, indikator "ATT" bljeska.

### **Oslobađanje prednje ploče Oslobodi**

Oslobađa prednju ploču kako bi se ona mogla skinuti. Pogledajte sljedeći crtež za ponovno postavljanje prednje ploče.

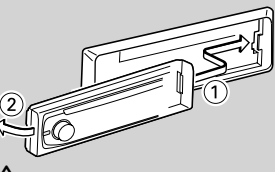

### $\mathbb{A}% _{n}$

- Prednja ploča je precizan dio opreme i može se lako oštetiti udarcima ili trzajima.
- Prednju ploču držite u njezinom spremniku dok nije postavljena na uređaj.
- Ne postavljajte prednju ploču (i kutiju za prednju ploču) na mjestima izloženim izravnom sunčevom zračenju, pretjeranoj toplini ili vlazi. Izbjegavajte mjesta s mnogo prašine i ona na kojima postoji mogućnost prolijevanja vodom.
- Da biste spriječili pogoršanje radnih karakteristika, ne dirajte priključna mjesta uređaja ili prednje ploče prstima.

### **Pomoćni ulaz Pomoćni ulaz**

Spojite prijenosni audio uređaj kabelom s miniutikačem(3,5 ø).

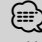

- Upotrijebite mini-utikač tipa stereo koji nema nikakav otpor.
- Pomoćni ulaz zahtijeva podešavanje u "MENU" (Izbornik) > "Built in AUX" (Ugrađeni AUX) na <Upravljanje funkcijom> (stranica 6).

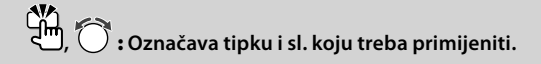

### **Subwoofer izlaz Upravljačka tipka**

Svakim pritiskom prema dolje tijekom najmanje 2 sekunde, prebacuje između uključenog ("SUBWOOFER ON") i isključenog ("SUBWOOFER OFF"). {≡}

• Funkcija zahtijeva podešavanje u "MENU" (Izbornik) > "SWPRE" na <Upravljanje funkcijom> (stranica 6).

## **Upravljanje funkcijom [FNC]**

Pritisak na ovu tipku omogućava podešavanje različitih funkcija pomoću upravljačke tipke. Pogledajte <Upravljanje funkcijom> (stranica 6).

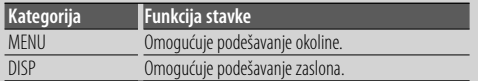

#### **Tekst/pomicanje naslova Upravljačka tipka**

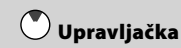

Pritiskom prema gore tijekom najmanje 2 sekunde, pomiče prikaz teksta za CD, audio datoteku i radio.

### *Funkcije prijemnika*

### **Odabir područja Upravljačka tipka**

Svakim pritiskom prema gore izmjenjuje se između FM1, FM2 i FM3.

Pritiskom prema dolje prebacuje se na AM .

### **Ugađanje Upravljačka tipka**

Pritiskom na lijevo ili desno izmjenjuje frekvenciju. {≡}

• Tijekom prijema stereo postaja indikator "ST" je uključen.

#### **Automatski unos u memoriju [TI]**

Ukoliko se pritisne tijekom najmanje 2 sekunde, pamti šest postaja s dobrim prijemom.

#### **Informacije o stanju na cestama [TI]**

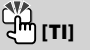

Uključuje ili isključuje funkciju informacija o stanju u prometu. Ukoliko započne prijenos vijesti o stanju o prometu dok je funkcija uključena, na zaslonu se prikazuje "Traffic INFO" i u tijeku je prijem informacija o stanju u prometu.

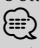

• Ako se glasnoća podešava tijekom prijema informacija o prometu, podešena glasnoća automatski se pohranjuje. Upamćena glasnoća primijenit će se i prilikom sljedećeg uključivanja funkcije informacija o prometu.

### *Funkcije izvođenja diska i audio datoteke*

```
Izvođenje diska Utor za disk
```
Započinje izvođenje čim umetnete disk. Kad je umetnut CD, indikator "IN" je uključen. ⁄⊞ነ

• Nije moguće koristiti 3 inčni (8 cm) CD. Pokušaj umetanja takvog diska pomoću adaptera može uzrokovati kvar.

## **Izbacivanje diska [**0**]**

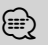

• Možete izvaditi disk tijekom 10 minuta nakon isključivanja uređaja.

#### **USB uređaj/iPod reprodukcija USB utičnica**

Nakon spajanja USB uređaja, započinje reprodukcija. (≡)

• Za izvođenje audio datoteke, medija i uređaja, pogledajte <O audio datoteci> (stranica 32).

**Stanka i izvođenje Upravljačka tipka**

Svakim pritiskom na sredinu izmjenjuje se stanka i izvođenje.

### Uklanjanje USB uređaja  $\left[\begin{matrix}1 & 0 \\ 0 & 0\end{matrix}\right]$

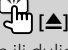

Pritisnite ovu tipku 2 sekunde ili dulje za odabir uklanjanja i izvadite USB uređaj. Tijekom uklanjanja, uključit će se "USB REMOVE" pokazivač.

### **Traženje skladbe Upravljačka tipka**

Pritiskom na lijevo ili udesno izmjenjuje glazbu. Duljim pritiskom ulijevo ili udesno, brzo premotava unazad ili unaprijed. (Nema izlaza zvuka pri izvođenju audio datoteke.)

### **Traženje mape Upravljačka tipka**

Prilikom pritiska prema gore ili dolje, mijenja mapu koja sadržava audio datoteku.

## **Upravljanje funkcijom**

Funkcije u tablici dolje moguće je podesiti pomoću upravljanja funkcijom.

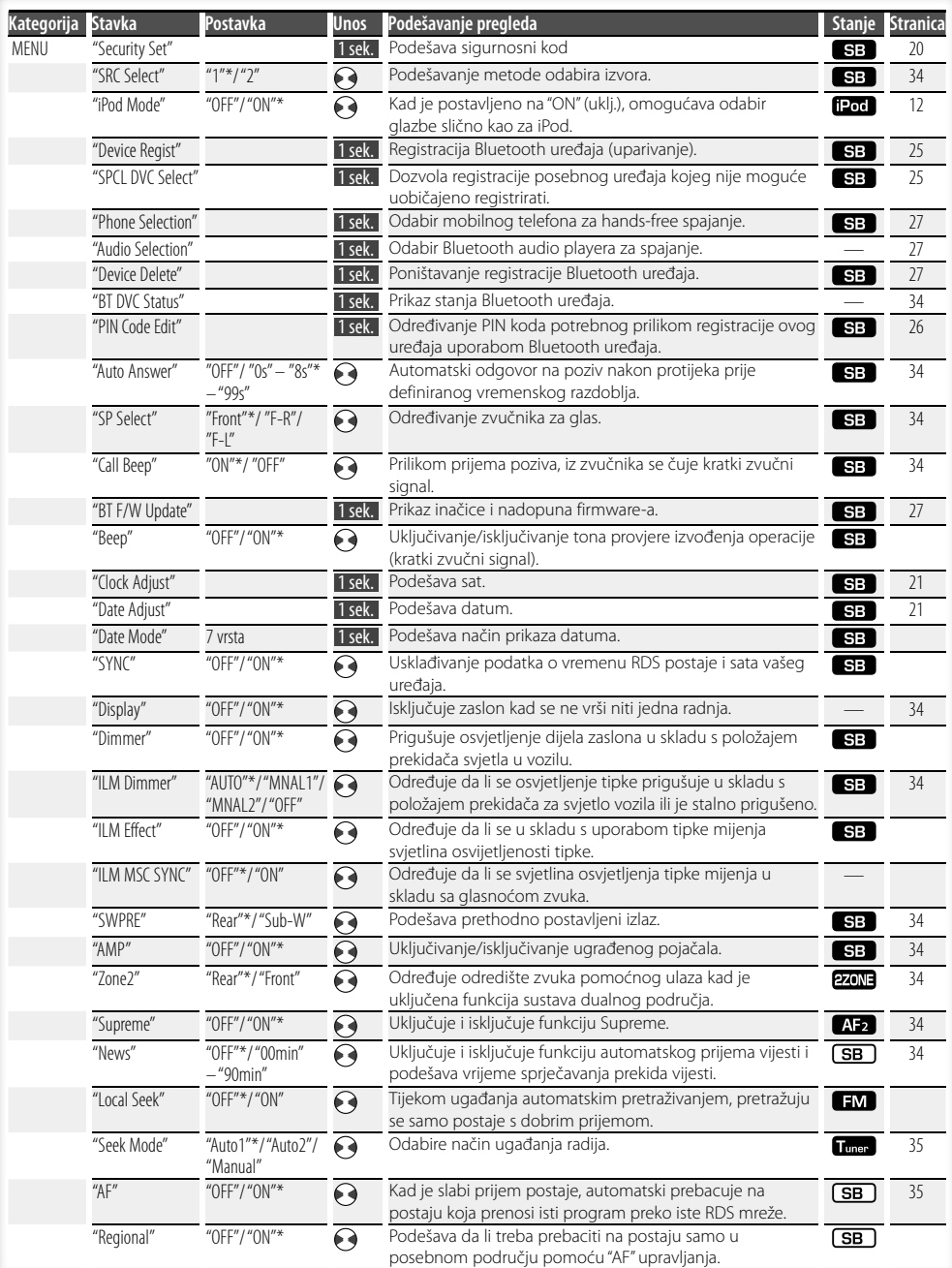

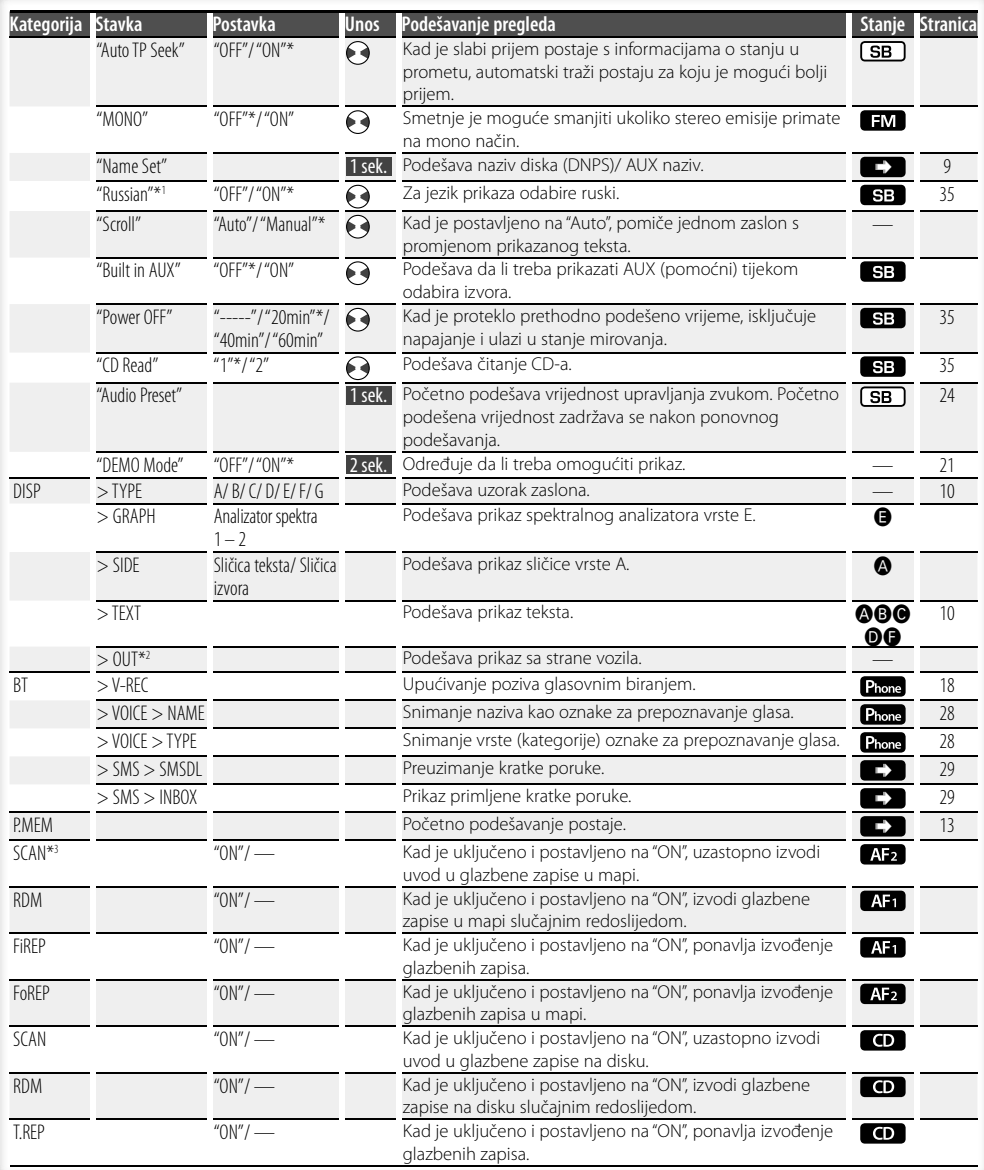

**Slijedeća stranica** <sup>3</sup>

## **Upravljanje funkcijom**

- \* Tvornička postavka
- \*1 Funkcija KDC-BT8141U.
- \*2 Funkcija KDC-BT8041U.

Prikazana stavka ovisi o trenutno odabranom izvoru ili načinu rada. Oznaka u stupcu Stanje prikazuje

uvjete u kojima se stavka prikazuje. **SB**: Moguće je postaviti osim u stanju mirovanja.

- SB : Moguće je postaviti u stanju mirovanja. **AFR**: Moguće je postaviti dok je audio datoteka izvor za CD/USB/iPod. : Moguće je postaviti dok je audio datoteka izvor CD/USB (osim iPod-a). : Moguće je postaviti kad je izvor CD. : Moguće je postaviti dok je izvor prijemnik. : Moguće je postaviti tijekom prijema FM. : Moguće je postaviti tijekom pristupa pomoćnom
- AUX izvoru. **Dod**: Moguće je postaviti samo tijekom reprodukcije iPod izvora. (USB izvor u uporabi kad je spojen iPod)
- : Moguće je postaviti za druge izvore osim izvora u stanju mirovanja podešavanjem "2 ZONE" na <Audio postavke> (stranica 23) na "ON" (uključeno).
- Phone : Postavljanje je moguće dok je spoje mobilni telefon.
- $\blacktriangleright$ : Pogledajte odgovarajuću stranicu.
- **△–●**: Moguće je postaviti kad je odabrana određena vrsta zaslona.
	- : Moguće je postaviti za sve izvore.

### (⊞)

- Pogledajte odgovarajuću stranicu za informacije o tome kako podesiti stavke na tim brojevima stranica.
- Prikazuju se samo stavke dostupne trenutnom izvoru.
- \*3 Reprodukcija trenutnog izvora pomoću "File Scan"
	- Audio datoteka: Prvih 10 sekunda
	- Music Editor mediji: Prvih 10 sekunda ili dio odabran funkcijom "Intro Skip".

Tijekom funkcije 'Intro Skip', okrenite upravljački gumb lijevo ili desno za promjenu zapisa.

Način skeniranja ovisi o postavkama funkcije 'Music Editor'. Pojedinosti potražite u tekstu za pomoć u vezi funkcije 'Music Editor'.

#### **1 Pokrenite mod upravljanja funkcijama Pritisnite [FNC] tipku.**

Prikazuje se sličica funkcije.

#### **2 Izaberite željenu stavku**

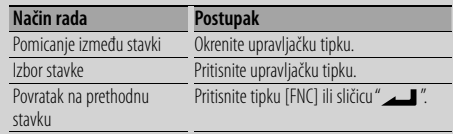

Ponovite odabir i određivanje sve dok nije odabrana željena stavka podešavanja.

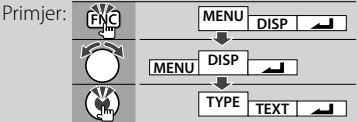

### **3 Izvršite podešavanje**

**Okrenite upravljačku tipku za odabir vrijednosti podešavanja i zatim pritisnite upravljačku tipku.** 

- Vrijednost stavki koje imaju oznaku $\leftrightarrow$ moguće je podesiti okrećući upravljačku tipku desno ili lijevo.
- Neke stavke zahtijevaju stalni pritisak na upravljačku tipku tijekom 1 ili 2 sekunde kako bi mogli vršiti podešavanje. Za te je stavke potrebno vrijeme pritiska upravljačke tipke prikazano u sekundama u stupcu Unos.
- Za funkcije kojima su pridruženi opisi postupka podešavanja i slično, prikazan je broj odgovarajuće stranice s opisom.

#### **4 Završite upravljanje funkcijama Držite pritisnutu [FNC] tipku najmanje 1 sekundu.**

### **Postavke zaslona**

#### **Dodjela naziva disku (DNPS)**

Dodjela naziva CD-u.

- **1 Disk kojem želite dodijeliti naziv stavite na izvođenje**
- **2 Tijekom prikaza izbornika, odaberite stavku za dodjelu naziva**

Odaberite prikaz "Name Set". Za postupak odabira stavki u upravljanju funkcijom, pogledajte <Upravljanje funkcijom> (stranica 6).

#### **3 Pokrenite dodjelu naziva**

**Upravljačku tipku držite pritisnutom najmanje 1 sekundu.**

#### **4 Unesite naziv**

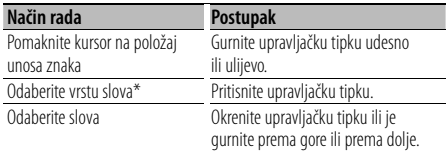

\* Svakim pritiskom mijenja se vrsta znakova kako je opisano u nastavku.

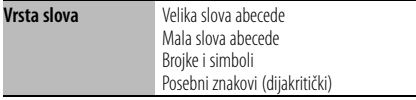

### ⁄

• Slova možete unositi pomoću numeričkih tipki daljinskog upravljača.

Primjer: Ako želite unijeti riječ "DANCE".

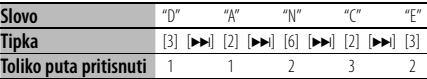

#### **5 Završite rad s izbornicima Pritisnite [FNC] tipku.**

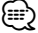

- Naslov nije moguće pridijeliti mediju audio datoteke.
- Naziv je registriran kada se rad na 10 sekundi zaustavi nakon čega završava postupak dodjele naziva.
- Mediji kojima možete pridijeliti naziv - Unutarnji CD player: 10 diskova
- Naziv CD-a mijenja se istim postupkom kojim je naziv i dodijeljen.

### **Podešavanje prikaza pomoćnog ulaza**

Odaberite zaslon dolje prilikom izmjene pomoćnog ulaza kao izvora.

#### **1 Odaberite stavku na zaslonu podešavanja pomoćnog ulaza tijekom korištenja izbornika (U AUX n načinu)**

Odaberite prikaz "Name Set". Za postupak odabira stavki u upravljanju funkcijom, pogledajte <Upravljanje funkcijom> (stranica 6).

**2 Pokrenite podešavanje prikaza pomoćnog ulaza**

**Upravljačku tipku držite pritisnutom najmanje 1 sekundu.**

Vidjet ćete trenutno odabrani prikaz pomoćnog ulaza.

#### **3 Odaberite prikaz za pomoćni ulaz Okrenite upravljačku tipku ili je gurnite prema gore ili prema dolje.**

"AUX"/ "DVD"/ "PORTABLE"/ "GAME"/ "VIDEO"/ "TV"

#### **4 Završite podešavanja prikaza pomoćnog ulaza Pritisnite [FNC] tipku.**

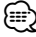

• Kad se postupak zaustavi na 10 sekundi, zabilježi se naziv u tom trenutku, a podešavanje prikaza pomoćnog ulaza se zatvara.

### **Postavke zaslona**

#### **O vrsti zaslona**

Dolje su prikazani primjeri vrsta zaslona.

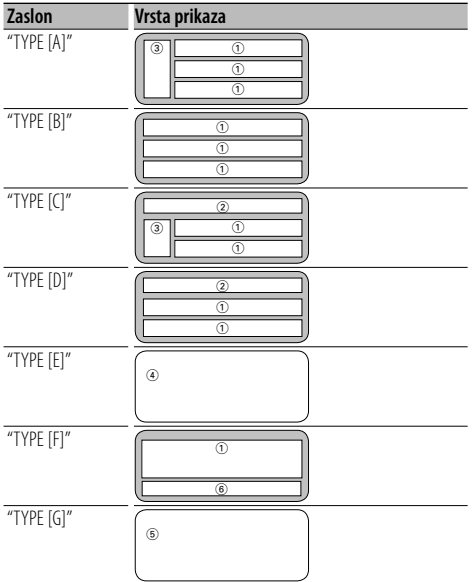

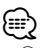

- 1 Dio s prikazom teksta
	- 2 Prikaz stanja
	- 3 Dio s prikazom sličice teksta
	- 4 Prikaz spektralnog analizatora
	- 5 Prikaz sata
	- 6 Zaslon (različit ovisno o izvoru)

#### **Odabir prikaza teksta**

Mijenjanje prikaza teksta.

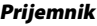

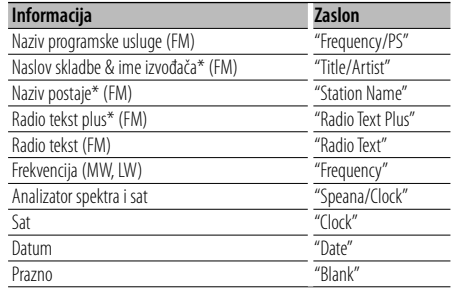

\* Prikazani su podaci radio teksta plus.

#### **Sa CD izvorom**

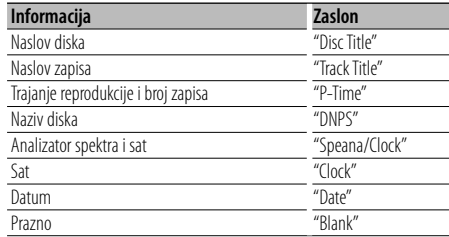

#### **Audio datoteke**

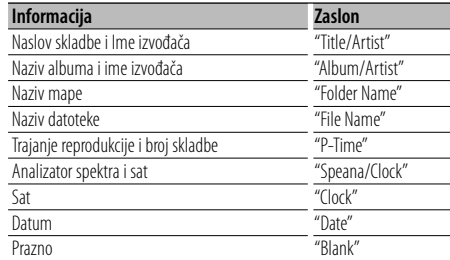

#### **U mirovanju**

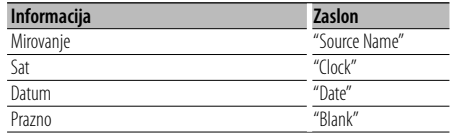

#### **Pomoćni izvor**

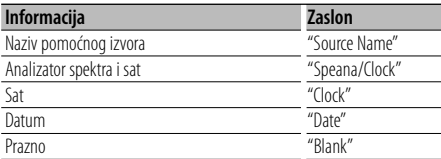

#### **Bluetooth audio**

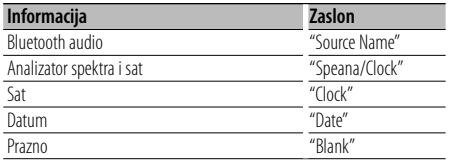

#### **1 Pokrenite odabir tekstualnog prikaza (Sa zaslonom vrste A/ B/ C/ D/ F) Odaberite "DISP" > "TEXT".**

Za postupak odabira stavke u upravljanju funkcijom, pogledajte <Upravljanje funkcijom> (stranica 6).

#### **2 Odaberite dio za prikaz teksta (Samo za vrste zaslona A/ B/ C/ D)**

**Gurnite upravljačku tipku prema gore ili prema dolje.**

Odabrani dio prikaza teksta trepće.

#### **3 Odaberite tekst**

**Okrenite upravljačku tipku ili je gurnite udesno ili ulijevo.**

#### **4 Završite odabir tekstualnog prikaza Pritisnite upravljačku tipku.**

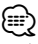

- Ako izabrana stavka prikaza nema nikakav podatak, prikazuju se alternativni podaci.
- Neke stavke nije moguće odabrati ovisno o vrsti zaslona i retku.
- Prilikom odabira "Folder Name" dok se izvodi iPod, nazivi će se prikazati ovisno o trenutno odabranim stavkama po kojima se pretražuje.

### **Korištenje glazbenog diska/audio datoteke**

### Funkcija izvora audio datoteke/ unutarnjeg CD-a

#### **Odabir glazbe**

Biranje skladbe koju želite slušati s uređaja ili medija koji trenutno reproducira.

**1 Pokrenite odabir glazbe Okrenite upravljačku tipku.**

Prikazuje se popis glazbe.

#### **2 Potražite skladbu**

**Izaberite kategoriju stavke pomoću tipke za upravljanje.**

#### **iPod izvor ("iPod Mode : ON")**

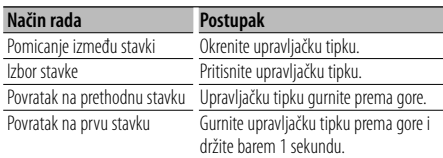

#### **Drugi izvor**

#### **Audio datoteka Način rada Postupak** Pomicanje između stavki Okrenite upravljačku tipku ili je gurnite prema gore ili prema dolje. Izbor stavke Upravljačku tipku gurnite udesno. Povratak na prethodnu stavku Upravljačku tipku gurnite ulijevo. Povratak na prvu stavku Gurnite upravljačku tipku ulijevo i držite barem 1 sekundu.

#### **Izvor unutarnji CD**

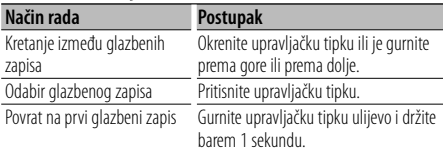

Simbol "<" or ">" (ili), prikazan pored stavke, znači da stavci prethodi ili iza nje slijedi druga stavka. Odabir skladbe koja će se izvoditi od početka.

#### **Prekid odabira glazbe**

### **Pritisnite [FNC] tipku.**

- ⁄
- Odabir glazbe nije moguć tijekom izvođenja slučajnim redoslijedom.
- Postavite uporabu iPod-a u "MENU" > "iPod Mode" u <Upravljanje funkcijom> (stranica 6).

#### Upravljanje daljinskim upravljačem

#### **Izravno traženje skladbe**

Traži glazbu unosom broja staze.

- **1 Unesite broj skladbe Pritisnite brojčane tipke na daljinskom upravljaču.**
- **2 Traženje glazbe Pritisnite [**4**] ili [**¢**] tipku.**

#### **Prekid izravnog traženja skladbe Pritisnite [**38**] tipku.**

### (≡)

• Izravno traženje glazbe nije moguće tijekom izvođenja iPod-a, "Music Editor" medija, izvođenja slučajnim redoslijedom ili izvođenja skeniranjem.

### **Rad prijemnika**

#### **Memorija prethodno spremljenih postaja**

Pohrana postaje u memoriju.

**1 Odaberite frekvenciju koju želite pohraniti u memoriju Gurnite upravljačku tipku udesno ili ulijevo.**

**2 Pokrenite mod prethodno spremljenog u memoriju Odaberite "P.MEM".**

Za postupak odabira stavke u upravljanju funkcijom, pogledajte <Upravljanje funkcijom> (stranica 6).

- **3 Odaberite broj koji želite pohraniti u memoriju Okrenite upravljačku tipku.**
- **4 Odredite broj koji želite pohraniti u memoriju Pritisnite upravljačku tipku.**
- **5 Pustite da broj kojeg ste odredili postane učinkovit Pritisnite upravljačku tipku.**

**Prekid uporabe prethodno postavljene memorije**

**Pritisnite [FNC] tipku.**

#### **Prethodno ugođene postaje**

Pozivanje postaja iz memorije.

- **1 Ulaz u mod biranja prethodno memoriranih postaja Okrenite upravljačku tipku.** Prikazuje se popis postaja.
- **2 Biranje željene postaje iz memorije Okrenite upravljačku tipku.**
- **3 Postavite postaju Pritisnite upravljačku tipku.**

### **Prekid prethodno ugođene postaje**

**Pritisnite [FNC] tipku.**

#### Upravljanje daljinskim upravljačem

#### **Ugađanje izravnim pristupom**

Unos frekvencije i ugađanje.

**1 Pokrenite ugađanje izravnim pristupom Pritisnite [DIRECT] tipku na daljinskom upravljaču.** Na zaslonu je " $- - -$ ".

**2 Unesite frekvenciju**

**Pritisnite brojčane tipke na daljinskom upravljaču.**

Primjer:

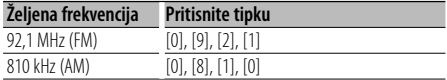

#### **Prestanak ugađanja izravnim pristupom Pritisnite [DIRECT] tipku na daljinskom upravljaču.**

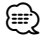

• Unos FM područja moguć je u koracima od najmanje 0,1 MHz.

### **Rad prijemnika**

#### **PTY (Program Type) Vrsta programa**

Odabir vrste programa dolje i traženje postaje;

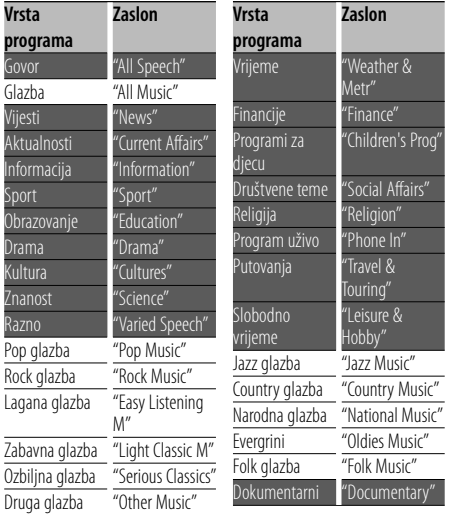

- Govor i glazba uključuju dolje navedene vrste programa. Glazba: Stavka ispisana crnim slovima. Govor: Stavka ispisana bijelim slovima.
- **1 Pokrenite rad na PTY način Pritisnite upravljačku tipku.** Na zaslonu je "PTY SELECT".
- **2 Odaberite vrstu programa Okrenite upravljačku tipku ili je gurnite prema gore ili prema dolje.**
- **3 Traženje postaje s odabranom vrstom programa Gurnite upravljačku tipku udesno ili ulijevo.**
- **4 Završite rad na PTY način Pritisnite upravljačku tipku.** ∕⊞)
	- Ovu funkciju nije moguće koristiti tijekom prijema informacija o stanju na cestama ili AM prijema.
	- Ako nije pronađena odabrana vrsta programa, na zaslonu stoji "No PTY". Odaberite drugu vrstu programa.

#### **Prethodno postavljene vrste programa**

Pohranjivanje u memoriju prethodno postavljenih vrsta programa i njihovo brzo pozivanje.

#### **Prethodno postavljene vrste programa**

- **1 Odaberite vrstu programa za pohranu** Pogledajte <PTY (Program Type) Vrsta programa> (stranica 14).
- **2 Ulaz u mod prethodno memoriranih tipova programa Pritisnite [FNC] tipku.**
- **3 Odaberite broj koji želite pohraniti u memoriju Okrenite upravljačku tipku ili je gurnite udesno ili ulijevo.**
- **4 Pohranite vrstu programa**

**Upravljačku tipku držite pritisnutom najmanje 1 sekundu.**

**5 Izlaz iz moda prethodno memoriranih tipova programa Pritisnite [FNC] tipku.**

#### **Pozivanje u memoriji pohranjenih vrsta programa**

- **1 Pokrenite rad na PTY način** Pogledajte <PTY (Program Type) Vrsta programa> (stranica 14).
- **2 Ulaz u mod prethodno memoriranih tipova programa Pritisnite [FNC] tipku.**
- **3 Odaberite broj koji želite pozvati iz memorije Okrenite upravljačku tipku ili je gurnite udesno ili ulijevo.**
- **4 Pozovite željenu vrstu programa Pritisnite upravljačku tipku.**
- **5 Izlaz iz moda prethodno memoriranih tipova programa Pritisnite [FNC] tipku.**

### **Promjena jezika za PTY funkciju vrsta programa**

**Jezik Zaslon** Engleski<br>
Španjolski "Spanish" Španjolski Francuski "French"<br>Nizozemski "Dutch" Nizozemski **Jezik Zaslon** Norveški "Norwegian" Portugalski "Portuguese" Švedski **"**Swedish"<br>Niemački "German" Njemački

Odaberite jezik prikaza vrste programa kako slijedi;

#### **1 Pokrenite rad na PTY način**

Pogledajte <PTY (Program Type) Vrsta programa> (stranica 14).

**2 Pokrenite promjenu jezika prikaza Pritisnite [TI] tipku.**

#### **3 Odaberite jezik**

**Okrenite upravljačku tipku ili je gurnite prema gore ili prema dolje.** 

**4 Završite promjenu jezika prikaza Pritisnite [TI] tipku.**

### **Korištenje telefona bez uporabe ruku (hands-free)**

### **Prije uporabe**

- Za pojedinosti o Bluetooth mobilnom telefonu s funkcijom hands-free, pogledajte <O mobilnom telefonu> (stranica 33).
- Prije uporabe s ovim uređajem potrebno je registrirati vaš mobilni telefon. Za više pojedinosti, pogledajte <Registracija Bluetooth uređaja> (stranica 25).
- Ako ste registrirali dva ili više mobilna telefona, trebat ćete odabrati jednog od njih. Za više pojedinosti, pogledajte <Odabir Bluetooth uređaja kojeg želite spojiti> (stranica 27).
- Da biste mogli koristiti imenik, potrebno ga je prethodno preuzeti na ovaj uređaj. Za više pojedinosti, pogledajte <Preuzimanje imenika> (stranica 26).
- Kad se mobilni telefon priključi na ovaj uređaj, uključit će se oznaka "BT".

### **Prijem poziva**

### **Odgovor na telefonski poziv**

**Pritisnite tipku za glasnoću [AUD].**

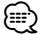

- Sljedeće akcije prekidaju pozive:
	- Umetanje CD diska.
	- Spajanje USB uređaja.
- Ukoliko je broj telefona sugovornika već snimljen u imenik, prilikom poziva prikazuje se ime sugovornika.

#### **Odbijanje dolaznog poziva**

**Držite pritisnutu [ATT] tipku najmanje 1 sekundu.**

### **Tijekom poziva**

#### **Prekid poziva**

**Pritisnite [SRC] tipku.**

#### **Prijelaz na privatni način uporabe Pritisnite upravljačku tipku.**

Svakim pritiskom tipke izmjenjuje se privatni razgovor ("PRVT") i razgovor bez uporabe ruku (hands-free).

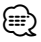

• Ovisno o vrsti vašeg mobilnog telefona, prijelaz na privatni način razgovora može izvršiti uključivanje izvora koji je bio u uporabi prije početka hands-free spajanja. Ukoliko se to dogodi, pomoću naredbi na ovom uređaju nije moguće vratiti hands-free način uporabe mobilnog

telefona. Za ponovno korištenje mobilnog telefona bez uporabe ruku treba upotrijebiti naredbe na mobilnom telefonu.

#### **Ugađanje glasnoće glasa tijekom poziva Uključite tipku [AUD].**

#### **Poziv na čekanju**

#### **Odgovor na dolazni poziv s trenutnim pozivom na čekanju**

- **1 Pritisnite tipku za glasnoću [AUD].**
- **2 Okrenite upravljačku tipku ili je gurnite prema gore ili prema dolje. Odaberite prikaz "Answer".**
- **3 Pritisnite tipku za glasnoću [AUD].**

#### **Odgovor na dolazni poziv nakon dovršetka trenutnog poziva**

**Pritisnite [SRC] tipku.**

#### **Nastavak trenutnog poziva**

- **1 Pritisnite tipku za glasnoću [AUD].**
- **2 Okrenite upravljačku tipku ili je gurnite prema gore ili prema dolje. Odaberite prikaz "Reject".**
- **3 Pritisnite tipku za glasnoću [AUD].**

#### **Odgovor na poziv na čekanju nakon dovršetka trenutnog poziva**

**Držite pritisnutu [ATT] tipku najmanje 1 sekundu.**

#### **Prijelaz između trenutnog poziva i poziva na čekanju**

#### **Pritisnite tipku za glasnoću [AUD].**

Svakim pritiskom ove tipke vrši se prijelaz između sugovornika.

### **Ostale funkcije**

#### **Brisanje poruke o isključivanju**

#### **Držite pritisnutu [ATT] tipku najmanje 1 sekundu.**

Pojavljuje se poruka "HF Disconnect".

#### **Prijelaz između različitih načina prikaza Pritisnite [TI] tipku.**

Svakim pritiskom tipke, prikazuje se brojka stavke koja se izmjenjuje od 1 i 3.

#### **Upućivanje poziva**

**1 Pokrenite odabir načina biranja telefonskog broja**

**Držite pritisnutu [ATT] tipku najmanje 1 sekundu.**

**2 Odaberite način biranja Pritisnite upravljačku tipku.**

"DIAL" » "INITIAL" » "P-BOOK" » "OUT-CALL" » "IN-CALL" » "MIS-CALL" Gore navedene metode biranja broja opisane su u nastavku.

**3 Prekid odabira načina biranja telefonskog broja Držite pritisnutu [ATT] tipku najmanje 1 sekundu.**

#### **Birajte broj**

**1 Pokrenite odabir načina biranja telefonskog broja Držite pritisnutu [ATT] tipku najmanje 1** 

**sekundu. 2 Odaberite biranje upisom telefonskog broja**

- **Pritisnite upravljačku tipku.** Odaberite prikaz "DIAL".
- **3 Unesite telefonski broj Pritisnite broj ([1] – [0]), #([FM]), \*([AM]), ili tipku +([**¢**]) na daljinskom upravljaču.**

#### **4 Uputite poziv**

**Pritisnite [DIRECT] tipku na daljinskom upravljaču.**

#### **Za brisanje unesenog telefonskog broja znamenku po znamenku:**

**Pritisnite [**4**] tipku na daljinskom upravljaču.** ⁄⊞`

• Moguće je unijeti najviše 32 znamenki.

#### **Brzo biranje (prethodno snimljeni brojevi)**

**1 Pokrenite odabir načina biranja telefonskog broja**

**Držite pritisnutu [ATT] tipku najmanje 1 sekundu.**

**2 Pritisnite upravljačku tipku.** Odaberite prikaz "DIAL", "P-BOOK", "OUT-CALL", "IN-

#### CALL" ili "MIS-CALL".

- **3 Pokrenite biranje prethodno postavljenih brojeva za brzo biranje Pritisnite [FNC] tipku.**
- **4 Odaberite broj koji želite pozvati iz memorije Okrenite upravljačku tipku ili je gurnite udesno ili ulijevo.**
- **5 Pritisnite upravljačku tipku.**
- **6 Pritisnite [FNC] tipku.**

#### **7 Uputite poziv**

**Upravljačku tipku držite pritisnutom najmanje 1 sekundu.**

{≡:)

• Trebate snimiti broj za brzo biranje. (stranica 18)

#### **Biranje broja iz telefonskog imenika**

**1 Pokrenite odabir načina biranja telefonskog broja**

**Držite pritisnutu [ATT] tipku najmanje 1 sekundu.**

#### **2 Odaberite biranje iz telefonskog imenika Pritisnite upravljačku tipku.**

Odaberite prikaz "INITIAL" , nastavite s korakom 3. Odaberite prikaz "P-BOOK", nastavite s korakom 4.

#### **3 Odaberite početno slovo za traženje**

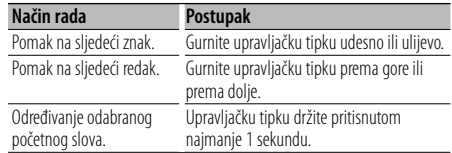

#### **4 Odaberite ime**

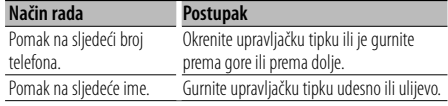

#### **5 Uputite poziv**

**Upravljačku tipku držite pritisnutom najmanje 1 sekundu.**

⁄⊞`

• Tijekom traženja, umjesto znakova s naglaskom kao primjerice "ü", tražit će se slovo "u" . Znakovi koji nisu u abecedi, poput kineskih i ruskih, smatraju se simbolima.

### **Korištenje telefona bez uporabe ruku (hands-free)**

#### **Biranje broja iz popisa poziva**

**1 Pokrenite odabir načina biranja telefonskog broja**

**Držite pritisnutu [ATT] tipku najmanje 1 sekundu.**

**2 Odaberite način biranja broja iz popisa poziva Pritisnite upravljačku tipku.**

Odaberite prikaz "OUT-CALL" (odlazni pozivi), "IN-CALL" (dolazni pozivi) ili "MIS-CALL" (propušteni pozivi).

- **3 Odaberite ime ili telefonski broj Okrenite upravljačku tipku ili je gurnite prema gore ili prema dolje.**
- **4 Uputite poziv**

**Upravljačku tipku držite pritisnutom najmanje 1 sekundu.**

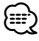

• Popis odlaznih, dolaznih i propuštenih poziva odnose se na pozive koji su upućeni s ovog uređaja i primljeni na ovaj uređaj. To nisu pozivi pohranjeni u memoriju mobilnog telefona.

#### **Upućivanje poziva glasovnim biranjem.**

**1 Pokrenite prepoznavanje glasa Odaberite "BT" > "V-REC".**

Za postupak odabira stavke u upravljanju funkcijom, pogledajte <Upravljanje funkcijom> (stranica 6). Na zaslonu je "Ready".

#### **2 Pritisnite upravljačku tipku.**

Na zaslonu je "PB Name?". Nakon kratkog zvučni signal, za najviše 2 sekunde izgovorite ime.

#### **3 Na zaslonu je "PN Type?".**

Nakon kratkog zvučnog signala, za najviše 2 sekunde izgovorite kategoriju.

#### **4 Uputite poziv**

#### **Upravljačku tipku držite pritisnutom najmanje 1 sekundu.**

• Ovaj korak isti je kao korak 3 u postupku <Pozivanje broja iz imenika> (stranica 17). Moguće je uputiti poziv ili odabrati kategoriju.

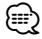

• Ukoliko glas nije prepoznat, prikazuje se poruka. Pritisak

na upravljačku tipku omogućuje vam ponovni pokušaj izgovora i glasovnog biranja. (stranica 42)

- I ime i kategorija zahtijevaju snimanje glasovne oznake. (stranica 28)
- Tijekom prepoznavanja glasa, nema izlaza zvuka.

#### **Pohrana na popis brojeva za brzo biranje**

- **1 Unesite telefonski broj koji želite snimiti** Unesite telefonski broj imajući u vidu sljedeće: Birajte broj/ POzivanje broja u popisu poziva/ Pozivanje broja iz imenika
- **2 Pokrenite mod prethodno spremljenog u memoriju Pritisnite [FNC] tipku.**
- **3 Odaberite broj koji želite pohraniti u memoriju Okrenite upravljačku tipku ili je gurnite udesno ili ulijevo.**
- **4 Odredite broj koji želite pohraniti u memoriju Upravljačku tipku držite pritisnutom najmanje 1 sekundu.**

#### **Prekid uporabe prethodno postavljene memorije**

**Pritisnite [FNC] tipku.**

#### **Prikaz vrste telefonskog broja (kategorija)**

Stavke kategorije u imeniku prikazuju se kako slijedi:

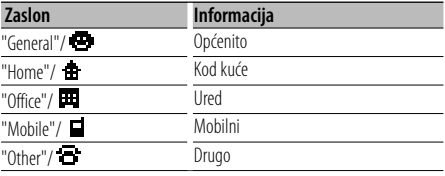

### **Uporaba Bluetooth zvuka**

### **Prije uporabe**

- Pojedinosti o Bluetooth audio playerima koje je moguće spojiti naći ćete u poglavlju <O Bluetooth audio playeru> (stranica 33).
- Prije uporabe s ovim uređajem, potrebno je registrirati vaš Bluetooth Audio player. Za više pojedinosti, pogledajte <Registracija Bluetooth uređaja> (stranica 25).
- Potrebno je odabrati Bluetooth audio player koji želite spojiti. Pogledajte <Odabir Bluetooth uređaja kojeg želite spojiti> (stranica 27).

#### **Osnovni postupci**

#### **Odabir Bluetooth audio izvora**

#### **Pritisnite [SRC] tipku.**

Odaberite prikaz "BT Audio".

Za postupak odabira stavke izvora, pogledajte <Tipka za napajanje/odabir izvora> u <Osnovni postupci> (stranica 4).

#### **Stanka i izvođenje**

**Pritisnite upravljačku tipku.**

#### **Traženje skladbe**

#### **Gurnite upravljačku tipku udesno ili ulijevo.** ⁄⊞`

- Sve ili samo neke gore opisane radnje nije moguće koristiti ukoliko Bluetooth audio player nema mogućnost korištenja s daljinskim upravljačem.
- Prijelaz između Bluetooth audio izvora ne započinje niti ne zaustavlja automatski reprodukciju. Treba izvršiti određenu radnju za početak ili završetak reprodukcije.
- Nekim audio playerima nije moguće upravljati daljinskim upravljačem niti ih je moguće ponovno spojiti nakon isključivanja Bluetooth-a. Spajanje Bluetooth-a izvršite na glavnom uređaju audio player-a.

### **Ostale funkcije**

#### **Sigurnosni kod**

Kad je postavljen sigurnosni kod, smanjuje se mogućnost krađe budući da je za uključivanje uređaja nakon što je on bio isključen, potreban unos sigurnosnog koda.

### {≕}

• Kada aktivirate funkciju sigurnosnog koda, ona se ne može opozvati.

Primijetite, vaš sigurnosni kod je 4-znamenkasti broj upisan u vašu "Car Audio Passport" (Auto-radio putovnicu) u ovom paketu.

#### **1 Odaberite stavku sigurnosnog koda tijekom uporabe izbornika (U mirovanju)**

Na zaslonu je "Security Set".

Za postupak odabira stavki u upravljanju funkcijom, pogledajte <Upravljanje funkcijom> (stranica 6).

#### **2 Pokrenite rad sa sigurnosnim kodom Upravljačku tipku držite pritisnutom najmanje 1 sekundu.**

Kada se na zaslonu prikaže "Enter", prikazan je i "SECURITY SET".

#### **3 Unesite sigurnosni kod**

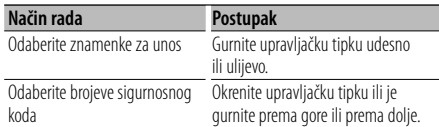

#### **4 Potvrdite sigurnosni kod**

#### **Upravljačku tipku držite pritisnutom najmanje 3 sekunde.**

Kada se na zaslonu prikaže "Re-Enter", prikazan je i "SECURITY SET".

#### **5 Ponovite korake 3 do 4 i ponovno unesite sigurnosni kod.**

Na zaslonu je "Approved". Aktivirana je funkcija sigurnosnog koda.

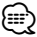

• Ako unesete kod različit od vašeg sigurnosnog koda, ponovno započnite postupak od koraka 3.

#### **6 Izlaz iz rada sa sigurnosnim kodom Pritisnite [FNC] tipku.**

#### **Unos sigurnosnog koda**

Sigurnosni kod potreban je kako bi se audio uređaj po prvi puta koristio nakon skidanja s izvora napajanja akumulatora ili nakon pritiska na tipku Reset.

- **1 Priključite napajanje.**
- **2 Ponovite korake 3 do 4 i ponovno unesite sigurnosni kod.**

Na zaslonu je "Approved". Sada možete koristiti uređaj.

{≕}

• Ako je neispravni kod unesen, prikazat će se poruka "Waiting", a generiraju se i razdoblja zabrane unosa u trajanju prikazanom tablicom dolje.

Nakon prolaska vremena zabrane unosa, prikazat će se "SECURITY" i tada možete ponovno unijeti kod.

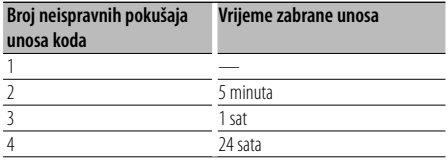

### **Ručno podešavanje sata**

#### **1 Odaberite stavku podešavanja sata tijekom uporabe izbornika (U mirovanju)**

Odaberite prikaz "Clock Adjust".

Za postupak odabira stavki u upravljanju funkcijom, pogledajte <Upravljanje funkcijom> (stranica 6).

#### **2 Pokrenite podešavanja sata Upravljačku tipku držite pritisnutom najmanje 1 sekundu.**

Prikaz sata trepće.

#### **3 Podešavanje sata**

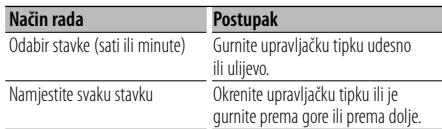

#### **4 Završite podešavanje sata**

**Pritisnite [FNC] tipku.**

**⊕** 

• Ovo ugađanje možete vršiti kad je "MENU" > "SYNC" na <Upravljanje funkcijom> (stranica 6) postavljeno na "OFF" (isključeno).

### **Namještanje datuma**

#### **1 Odaberite stavku podešavanja datuma tijekom uporabe izbornika (U mirovanju)**

Odaberite prikaz "Date Adjust".

Za postupak odabira stavki u upravljanju funkcijom, pogledajte <Upravljanje funkcijom> (stranica 6).

#### **2 Pokrenite podešavanje datuma Upravljačku tipku držite pritisnutom najmanje 1 sekundu.**

Prikaz datuma trepće.

#### **3 Podešavanje datuma**

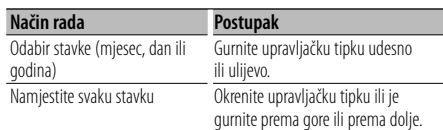

### **4 Završite podešavanje datuma**

**Pritisnite [FNC] tipku.**

### **Postavljanje demonstracije**

Uključivanje/isključivanje prikaznog načina rada.

#### **1 Odaberite stavku prikaznog načina tijekom uporabe izbornika**

Odaberite prikaz "DEMO Mode". Za postupak odabira stavki u upravljanju funkcijom, pogledajte <Upravljanje funkcijom> (stranica 6).

#### **2 Postavite demonstraciju Upravljačku tipku držite pritisnutom najmanje 2 sekunde.**

Pritisak na ovu tipku 2 sekunde ili dulje izmjenjuje postavku između "ON" (uključeno) i "OFF" (isključeno).

#### **3 Prekid prikaznog načina rada Pritisnite [FNC] tipku.**

### **Upravljanje zvukom**

Moguće je podešavanje i upravljanje sljedećim audio stavkama;

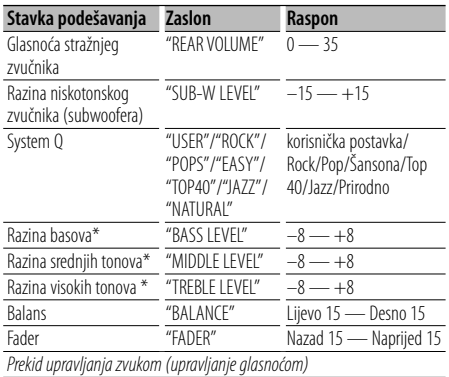

\* Ove stavke možete detaljno podesiti. Pogledajte <Podešavanje stavke upravljanja zvukom> (stranica 22).

\* Memorija tona izvora: Pohranjuje ugođenu glasnoću za određeni izvor u memoriju. (Uključena je detaljna audio stavka)

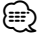

• "USER": Posljednja odabrana područja za razinu dubokih tonova, razinu srednjih tonova i razinu visokih tonova automatski su pozvana ponovo.

#### **1 Odaberite izvor za podešavanje**

Za postupak odabira stavke izvora, pogledajte <Tipka za napajanje/odabir izvora> u <Osnovni postupci> (stranica 4).

- **2 Pokrenite upravljanje zvukom Pritisnite tipku za glasnoću [AUD].**
- **3 Odaberite stavku zvuka za podešavanje Pritisnite tipku za glasnoću [AUD].**
- **4 Podesite zvuk Uključite tipku [AUD].**
- **5 Završite s upravljanjem zvukom Pritisnite bilo koju tipku.**

Pritisnite tipku različitu od [AUD] ili [0] i tipku [ATT].

#### **Ugađanje pojedinosti upravljanja zvukom**

U osnovnim stavkama zvuka moguće je detaljno ugoditi razinu niskih, srednjih i visokih tonova.

#### **Razina dubokih tonova**

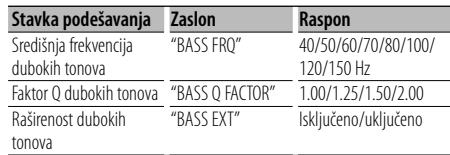

#### **Razina srednjih tonova**

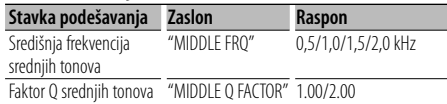

#### **Razina visokih tonova**

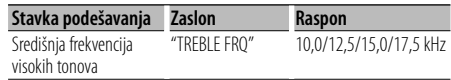

#### **1 Izaberite osnovnu stavku zvuka**

Izaberite stavku koju želite detaljno podesiti između sljedećih;

- Razina dubokih tonova
- Razina srednjih tonova
- Razina visokih tonova

Za pregled kako odabrati osnovne stavke zvuka, pogledajte u <Upravljanje zvukom> (stranica 22).

**2 Pokrenite detaljno podešavanje upravljanja zvukom**

**Držite pritisnutu [AUD] tipku najmanje 1 sekundu.**

**3 Odaberite stavku zvuka za detaljno podešavanje**

**Pritisnite tipku za glasnoću [AUD].**

- **4 Podesite detaljnu stavku zvuka Uključite tipku [AUD].**
- **5 Završite s upravljanjem detaljnih stavki zvuka Držite pritisnutu [AUD] tipku najmanje 1 sekundu.**

⁄⊞)

- Kada je raširenost dubokih tonova uključena, niskofrekvencijski odziv je proširen za 20%.
- U svakom trenutku je moguć završetak upravljanja zvukom pritiskom na bilo koju tipku osim tipki [AUD],  $[\triangle]$  i [ATT].

#### **Audio postavke**

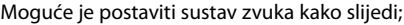

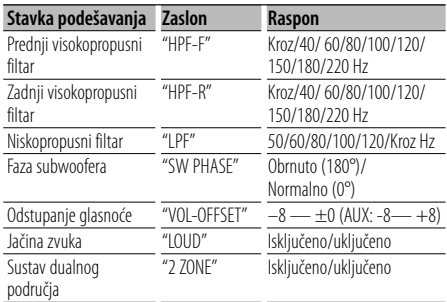

### ն⊞)

- Odstupanje glasnoće: Glasnoću svakog izvora zvuka moguće je postaviti kao razliku prema osnovnoj glasnoći.
- Jačina zvuka: Kompenziranje za niske i visoke tonove za vrijeme male glasnoće. (Dok je za izvor odabran prijemnik, kompenziranje se vrši samo za niske tonove.)
- Sustav dualnog područja Glavni izvor i podizvor (pomoćni ulaz) odvojeno izlaze iz prednjeg kanala i stražnjeg kanala.
	- Podesite kanal za podizvor sa "Zone2" na <Upravljanje funkcijom> (stranica 6).
	- Glavni izvor odabirete tipkom [SRC].
	- Glasnoća prednjeg kanala podešava se tipkom [AUD].
	- Ugodite glasnoću stražnjeg kanala na <Upravljanje zvukom> (stranica 22) ili tipkom [▲]/[▼] na daljinskom upravljaču(stranica 30).
	- Upravljanje zvukom ne utječe na podizvor.

#### **1 Odaberite izvor za podešavanje**

Za postupak odabira stavke izvora, pogledajte <Tipka za napajanje/odabir izvora> u <Osnovni postupci> (stranica 4).

- **2 Pokrenite podešavanje audio postavki Držite pritisnutu [AUD] tipku najmanje 1 sekundu.**
- **3 Odaberite stavku audio postavki koju želite podesiti Pritisnite tipku za glasnoću [AUD].**
- **4 Podesite stavku audio postavki Uključite tipku [AUD].**
- **5 Završite podešavanje audio postavki Držite pritisnutu [AUD] tipku najmanje 1 sekundu.**

#### **Podešavanje zvučnika**

Fino ugađanje postaje tako da je vrijednost System Q optimalna prilikom podešavanja vrste zvučnika kako slijedi;

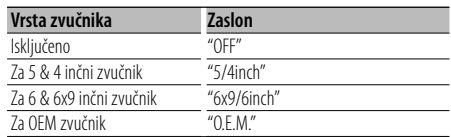

#### **1 Pokrenite stanje mirovanja**

Odaberite prikaz "STANDBY". Za postupak odabira stavke izvora, pogledajte <Tipka za napajanje/odabir izvora> u <Osnovni postupci> (stranica 4).

- **2 Pokrenite podešavanje zvučnika Pritisnite tipku za glasnoću [AUD].** Na zaslonu je "SP SEL".
- **3 Odaberite vrstu zvučnika Uključite tipku [AUD].**
- **4 Završite podešavanje zvučnika Pritisnite tipku za glasnoću [AUD].**

### **Ugađanje zvuka**

#### **Memorija prethodno postavljenog zvuka**

Registracija vrijednosti postavljenih upravljanjem zvukom. Memorija se ne može obrisati pomoću tipke za resetiranje.

#### **1 Postavke upravljanja zvukom**

Provedite sljedeće postupke za podešavanje upravljanja zvukom.

- <Upravljanje zvukom> (stranica 22)
- <Audio postavke> (stranica 23)
- **2 U izborniku odaberite stavku prethodno postavljenog zvuka (Osim u stanju mirovanja)**

Odaberite prikaz "Audio Preset".

Za postupak odabira stavki u upravljanju funkcijom, pogledajte <Upravljanje funkcijom> (stranica 6).

- **3 Pokrenite prethodno ugađanje zvuka Upravljačku tipku držite pritisnutom najmanje 1 sekundu.**
- **4 Odaberite memoriju prethodno postavljenog zvuka**

**Okrenite upravljačku tipku.** Odaberite prikaz "Memory".

- **5 Odredite želite li da se prethodno postavljeni zvuk pohrani u memoriju Pritisnite upravljačku tipku.** Na zaslonu je "Memory?".
- **6 Spremite prethodno postavljeni zvuk u memoriju**

**Okrenite upravljačku tipku za odabir "YES" (DA), a zatim pritisnite upravljačku tipku.**

Na zaslonu je "Memory Completed" (Završena memorija).

**7 Završetak rada s prethodnim ugađanjem zvuka Pritisnite [FNC] tipku.**

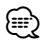

- Registrirajte 1 par memorije prethodno postavljenog zvuka. Nije moguće registrirati prema izvoru zvuka.
- Kada pritisnete Reset, svi izvori imat će vrijednost postavke koja je registrirana.
- Nije moguće registrirati sljedeće stavke. Glasnoća, Balans, Fader, Sonornost, Isticanje glasnoće, Sustav s dvije zone, Glasnoća straga

#### **Pozivanje prethodno postavljenog zvuka**

Pozivanja postavki zvuka spremljenih u <Memorija prethodno postavljenog zvuka> (stranica 24).

#### **1 Odaberite izvor**

Za postupak odabira stavke izvora, pogledajte <Tipka za napajanje/odabir izvora> u <Osnovni postupci> (stranica 4).

**2 U izborniku odaberite stavku prethodno postavljenog zvuka (Osim u stanju mirovanja)** Odaberite prikaz "Audio Preset".

Za postupak odabira stavki u upravljanju funkcijom, pogledajte <Upravljanje funkcijom> (stranica 6).

- **3 Pokrenite prethodno ugađanje zvuka Upravljačku tipku držite pritisnutom najmanje 1 sekundu.**
- **4 Odaberite pozivanje prethodno ugođenog zvuka**

**Okrenite upravljačku tipku.** Odaberite prikaz "Recall".

- **5 Odredite da li da se pozove prethodno ugađanje zvuka Pritisnite upravljačku tipku.** Na zaslonu je "Recall?".
- **6 Pozovite prethodno ugođeni zvuk Okrenite upravljačku tipku za odabir "YES" (DA), a zatim pritisnite upravljačku tipku.** Na zaslonu je "Recall Completed".
- **7 Završetak rada s prethodnim ugađanjem zvuka Pritisnite [FNC] tipku.**

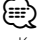

- Korisnička memorija "SYSTEM Q" u odlomku <Audio kontrola> (stranica 22) je izmijenjena na vrijednost koja je bila pozvana.
- Stavka tona izvora u memoriji u <Upravljanje zvukom> (stranica 22) mijenja se u vrijednost koju je pozvao odabrani izvor.

### **Bluetooth postavke**

### **Registracija Bluetooth uređaja**

Kako biste vaš Bluetooth uređaj (mobilni telefon ili audio player) koristili s ovim uređajem, potrebno ga je registrirati (upariti). S ovim uređajem moguće je registrirati do pet Bluetooth uređaja.

#### **Prilikom registracije s Bluetooth uređaja**

- **1 Uključite upravljački uređaj.**
- **2 Započnite registraciju uređaja s Bluetooth uređaja**

Uporabom Bluetooth uređaja, registrirajte handsfree uređaj ili audio player (uparivanje). Odaberite "KENWOOD BT CD/R-2P2" s popisa spojenih uređaja.

#### **3 Unesite PIN kod**

**Unesite PIN kod prema uputama u <PIN kod za registraciju> (stranica 26).**

Provjerite da li je registracija na Bluetooth uređaju dovršena.

**4 Uporabom Bluetooth uređaja, započnite spajanje hands-free ili audio uređaja.**

#### **Prilikom registracije s ovog uređaja**

**1 Na izborniku odaberite registraciju Bluetooth uređaja (U mirovanju)**

Na zaslonu je "Device Regist". Za postupak odabira stavki u upravljanju funkcijom, pogledajte <Upravljanje funkcijom> (stranica 6).

**2 Pokrenite registraciju Bluetooth uređaja Upravljačku tipku držite pritisnutom najmanje 1 sekundu.**

Tražite Bluetooth uređaj.

Nakon što je traženje završeno, prikazuje se poruka "Finished".

**3 Odaberite Bluetooth uređaj Okrenite upravljačku tipku ili je gurnite gore ili dolje za odabir Bluetooth uređaja. Kako biste odredili odabrani izvor, pritisnite upravljačku tipku.**

#### **4 Unesite PIN kod**

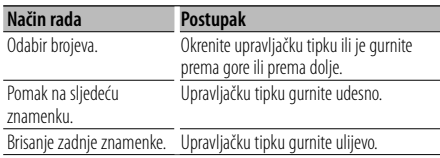

#### **5 Izvršite prijenos PIN koda Upravljačku tipku držite pritisnutom najmanje 1 sekundu.**

Kad se prikaže poruka "Pairing Success", registracija je završena.

#### **6 Vratite se na popis uređaja Pritisnite upravljačku tipku.**

#### **7 Završite registraciju Bluetooth uređaja Pritisnite [FNC] tipku.**

(≡≡)

- Ovaj uređaj dozvoljava PIN kod s najviše osam znamenki. Ako nije moguće unijeti PIN kod s ovog uređaja, moguće ga je unijeti s Bluetooth uređaja.
- Ako ima 5 ili više registriranih Bluetooth uređaja, nije moguće registrirati novi Bluetooth uređaj.
- Ako se pojavi poruka o greški, a PIN kod je ispravan, pokušajte registraciju prema uputama u <Registracija posebnog Bluetooth uređaja> (stranica 25).

#### **Registracija posebnog Bluetooth uređaja**

Dozvola registracije posebnog uređaja kojeg nije moguće uobičajeno registrirati (upariti).

**1 Na izborniku odaberite registraciju posebnog Bluetooth uređaja (U mirovanju)**

Na zaslonu je "SPCL DVC Select". Za postupak odabira stavki u upravljanju funkcijom, pogledajte <Upravljanje funkcijom> (stranica 6).

**2 Pokrenite registraciju posebnog Bluetooth uređaja**

**Upravljačku tipku držite pritisnutom najmanje 1 sekundu.**

Prikazuje se popis.

- **3 Odaberite naziv uređaja Okrenite upravljačku tipku ili je gurnite gore ili dolje za odabir naziva uređaja. Kako biste odredili odabrani izvor, pritisnite upravljačku tipku.** Kad se pokaže poruka "Completed" (završeno), registracija je završena.
- **4 Izvršite postupke opisane u <Registracija Bluetooth uređaja> (stranica 25) i dovršite postupak registracije (uparivanja).**

**Prekid postupka registracije posebnog uređaja Pritisnite [FNC] tipku.**

**Slijedeća stranica** <sup>3</sup>

### **Bluetooth postavke**

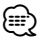

• Ako naziv uređaja nije na popisu, odaberite "Other Phone" (drugi telefon).

### **PIN kod za registraciju**

Uporabom Bluetooth uređaja, odredite PIN kod koji je potreban za registraciju tog uređaja.

**1 U izborniku odaberite stavku uređivanja PIN koda (U mirovanju)**

Na zaslonu je "PIN Code Edit".

Za postupak odabira stavki u upravljanju funkcijom, pogledajte <Upravljanje funkcijom> (stranica 6).

#### **2 Pokrenite uređivanje PIN koda**

#### **Upravljačku tipku držite pritisnutom najmanje 1 sekundu.**

Prikazat će se trenutna postavka PIN koda.

#### **3 Unesite PIN kod**

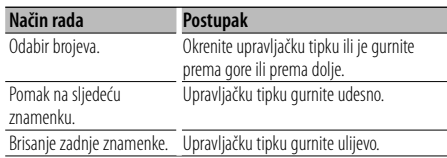

#### **4 Snimite PIN kod**

#### **Upravljačku tipku držite pritisnutom najmanje 1 sekundu.**

Kad se pokaže poruka "Completed" (završeno), registracija je završena.

#### **5 ZAvršite postupak uređivanja PIN koda Pritisnite [FNC] tipku.**

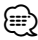

- Početna postavka je "0000".
- PIN kod može imati do osam znamenki.

#### **Preuzimanje imenika**

Preuzimanje podataka iz imenika mobilnog telefona na ovaj uređaj kako biste mogli koristiti imenik ovog uređaja.

#### **Za automatsko preuzimanje**

Ako mobilni telefon podržava funkciju sinkronizacije imenika, preuzimanje imenika započet će automatski nakon spajanja Bluetooth-a.

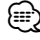

- Možda će biti potrebno podešavanje postavki na mobilnom telefonu.
- Ako na uređaju nema podataka iz imenika i nakon cjelovitog prikaza, možda vaš mobilni telefon ne podržava automatsko preuzimanje podataka imenika. U tom slučaju, pokušajte ručno preuzimanje.

#### **Za ručno preuzimanje iz mobilnog telefona**

**1 Uporabom mobilnog telefona završite handsfree spajanje.**

#### **2 Uporabom mobilnog telefona, pošaljite podatke iz imenika ovom uređaju**

Uporabom mobilnog telefona, preuzmite podatke iz imenika na ovaj uređaj.

- Tijekom preuzimanja: Na zaslonu je "Downloading" (preuzimanje).
- Nakon dovršetka preuzimanja: Na zaslonu je "Completed".
- **3 Uporabom mobilnog telefona započnite handsfree spajanje.**

#### **Za brisanje poruke o dovršetku preuzimanja Pritisnite bilo koju tipku.**

#### (≡≣)

- Moguće je snimanje 1000 telefonskih brojeva po svakom registriranom mobilnom telefonu.
- Svaki telefonski broj može imati 32 znamenki i do 50\* znakova u imenu ili nazivu.
- (\* 50: Broj slovnih znakova abecede. Ovisno o vrsti znakova, moguć je unos manjeg broja znakova.)
- Za prekid preuzimanja podataka iz imenika, upotrijebite mobilni telefon.

#### **Odabir Bluetooth uređaja kojeg želite spojiti**

Kad su već registrirana dva ili više Bluetooth uređaja, potrebno je odabrati Bluetooth uređaj koji želite koristiti.

#### **1 Na izborniku odaberite stavku odabira Bluetooth uređaja**

#### **Mobilni telefon**

(U mirovanju) Na zaslonu je "Phone Selection" (odabir telefona).

#### **Audio player**

Na zaslonu je "Audio Selection" (odabir audio uređaja).

Za postupak odabira stavki u upravljanju funkcijom, pogledajte <Upravljanje funkcijom> (stranica 6).

#### **2 Pokrenite odabir Bluetooth uređaja Upravljačku tipku držite pritisnutom najmanje 1 sekundu.**

Na zaslonu je '(name)' (naziv).

- **3 Odaberite Bluetooth uređaj Okrenite upravljačku tipku ili je gurnite prema gore ili prema dolje.**
- **4 Podešavanje Bluetooth uređaja Gurnite upravljačku tipku udesno ili ulijevo.** Prikazano je '✱(name)' ili '-(name)' (naziv).
	- "✱": Odabrani Bluetooth uređaj je zauzet.
	- "-": Odabrani Bluetooth uređaj je u stanju mirovanja.
	- " " (prazno): Bluetooth uređaj nije više odabran.

#### **5 Završite postupak odabira Bluetooth uređaja Pritisnite [FNC] tipku.**

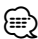

- Ako je mobilni telefon već odabran, poništite odabir i zatim odaberite drugi uređaj.
- Ako ne možete odabrati uređaj pomoću audio playera, spojite uređaj s audio playerom.

#### **Brisanje registriranog Bluetooth uređaja**

Moguće je brisanje registriranog Bluetooth uređaja.

**1 Na izborniku odaberite stavku brisanja Bluetooth uređaja (U mirovanju)**

Na zaslonu je "Device Delete" (brisanje uređaja). Za postupak odabira stavki u upravljanju funkcijom, pogledajte <Upravljanje funkcijom> (stranica 6).

**2 Pokrenite brisanje Bluetooth uređaja Upravljačku tipku držite pritisnutom najmanje 1 sekundu.** Na zaslonu je '(name)' (naziv).

**3 Odaberite Bluetooth uređaj**

- **Okrenite upravljačku tipku ili je gurnite prema gore ili prema dolje.**
- **4 Obrišite odabrani Bluetooth uređaj Pritisnite upravljačku tipku. Okrenite upravljačku tipku za odabir "YES" (DA), a zatim pritisnite upravljačku tipku.**
- **5 Završite postupak brisanja Bluetooth uređaja Pritisnite [FNC] tipku.**

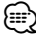

• Nakon brisanja registriranog mobilnog telefona, briše se i njegov imenik, dnevnik, SMS u glasovne oznake.

### **Prikaz inačice firmware-a**

Prikaz inačice firmware-a (tvornički program).

**1 Na izborniku odaberite stavku nadopune Bluetooth firmware-a (U mirovanju)** Na zaslonu je "BT F/W Update".

Za postupak odabira stavki u upravljanju funkcijom, pogledajte <Upravljanje funkcijom> (stranica 6).

**2 Pokrenite nadopunu Bluetooth firmware-a Upravljačku tipku držite pritisnutom najmanje 1 sekundu.**

Pojavljuje se prikaz inačice firmware-a

**3 Završite nadopunu Bluetooth firmware-a Pritisnite [FNC] tipku.**

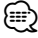

• Kako izvršiti nadopunu firmware-a naći ćete na našoj web stranici.

http://www.kenwood.com/bt/information/

### **Bluetooth postavke**

#### **Dodavanje naredbe glasovnog biranja**

Dodavanje glasovne oznake stavkama u imeniku za glasovno biranje. Moguće je snimiti do 35 glasovnih oznaka.

#### **1 Pokrenite rad s glasovnim oznakama Odaberite "BT" > "VOICE" > "NAME".**

Za postupak odabira stavke u upravljanju funkcijom, pogledajte <Upravljanje funkcijom> (stranica 6).

#### **2 Tražite ime koje ćete snimiti**

Odaberite ime koje ćete snimiti prema koracima 4 u poglavlju <Pozivanje broja iz telefonskog imenika> (stranica 17).

Ako je glasovna oznaka za taj kontakt već snimljena, prije imena prikazat će se znak "\*".

#### **3 Odaberite način rada**

#### **Gurnite upravljačku tipku udesno ili ulijevo.**

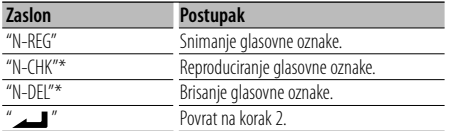

\* Prikazuje se samo pri odabiru imena za koji je glasovna oznaka već snimljena.

#### **Odaberite "REG" (snimanje)**

#### **4 Snimite glasovnu oznaku (prvo) Pritisnite upravljačku tipku.**

Na zaslonu je "Enter Voice 1" (unesti glas 1). Nakon kratkog zvučnog signala, za najviše 2 sekunde izgovorite glasovnu oznaku.

#### **5 Potvrdite glasovnu oznaku (drugo) Pritisnite upravljačku tipku.**

Na zaslonu je "Enter Voice 2" (unesite glas 2). Nakon kratkog zvučnog signala, za najviše 2 sekunde izgovorite istu glasovnu oznaku koju ste izgovorili u koraku 4.

Na zaslonu je "Completed".

#### **6 Završite snimanje**

#### **Pritisnite upravljačku tipku.**

Povrat na korak 2. Uvijek možete snimiti drugu glasovnu oznaku.

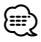

• Ukoliko glas nije prepoznat, prikazuje se poruka. Pritisak na upravljačku tipku omogućuje vam ponovni pokušaj izgovora i glasovnog biranja. (stranica 42)

#### **Odaberite "CHK" (reproduciranje)**

**4 Pritisnite upravljačku tipku.** Reproducirajte snimljeni glas i vratite se na korak 2.

#### **Odaberite "DEL" (brisanje)**

**4 Izbrišite glasovnu oznaku Pritisnite upravljačku tipku. Okrenite upravljačku tipku za odabir "YES" (DA), a zatim pritisnite upravljačku tipku.** Povrat na korak 2.

#### **Prekid rada s glasovnim oznakama Pritisnite [FNC] tipku.**

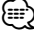

• Tijekom snimanja glasovne oznake, nema zvučnog izlaza na audio uređaju.

#### **Postavke glasovne naredbe za kategoriju**

Dodavanje glasovne oznake kategoriji (vrsti) telefonskih brojeva za glasovno pozivanje.

**1 Pokrenite rad s glasovnim oznakama Odaberite "BT" > "VOICE" > "TYPE".** Za postupak odabira stavke u upravljanju

funkcijom, pogledajte <Upravljanje funkcijom> (stranica 6).

- **2 Odaberite kategoriju (vrstu) koju želite podesiti Okrenite upravljačku tipku ili je gurnite prema gore ili prema dolje.** "General"/ "Home"/ "Office"/ "Mobile"/ "Other"
- **3 Pritisnite upravljačku tipku.**

#### **4 Odaberite način rada**

**Gurnite upravljačku tipku udesno ili ulijevo.**

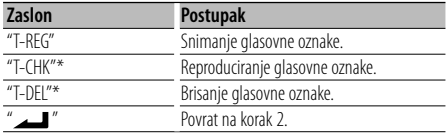

\* Prikazuje se samo pri odabiru kategorije (vrste) za koji je glasovna oznaka već snimljena.

**5 Snimite kategoriju (vrstu) izvođenjem koraka 4 do 6 u <Dodavanje naredbe glasovnog biranja> (stranica 28).**

#### **Prekid rada s glasovnim oznakama Pritisnite [FNC] tipku.**

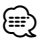

• Odredite glasovnu oznaku za svih 5 kategorija. Ako glasovna oznaka nije snimljena za sve kategorije, glasovnom naredbom nije moguće pozvati imenik.

#### **Preuzimanje SMS-a**

Preuzimanje kratke tekstualne poruke (SMS) pristigle na mobilni telefon kako bi se mogla pročitati na ovom uređaju.

#### **1 Pokrenite preuzimanje SMS-a Odaberite "BT" > "SMS" > "SMSDL".**

Za postupak odabira stavke u upravljanju funkcijom, pogledajte <Upravljanje funkcijom> (stranica 6).

#### **2 Započnite učitavanje Pritisnite upravljačku tipku.**

Na zaslonu je "SMS Downloading". Kad je učitavanje završeno, prikazat će se "Completed".

#### **3 Prekid preuzimanja SMS poruka Pritisnite [FNC] tipku.**

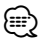

- Mobilni telefon mora imati mogućnost prijenosa SMS poruka Bluetooth-om. Možda će biti potrebno podešavanje postavki na mobilnom telefonu. Ako mobilni telefon ne podržava SMS funkciju, tijekom upravljanja funkcijom neće se prikazati stavka preuzimanja SMS-a.
- Nakon preuzimanja SMS poruka s mobilnog telefona, otvorit će se poruke koje nisu otvorene na mobilnom telefonu.
- Moguće je preuzeti do 75 pročitanih i nepročitanih kratkih poruka.

#### **SMS (usluga razmjene kratkih tekstualnih poruka)**

SMS poruka pristigla na mobilni telefon prikazat će se na prijemniku.

Prikazat će se novopristigla poruka.

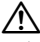

• Zbog opasnosti od prometnih nesreća, vozač ne smije čitati SMS poruke tijekom vožnje.

#### **Nakon primitka nove poruke**

Na zaslonu je "SMS Received". Poruka nestaje nakon uporabe bilo koje funkcije.

#### **Prikaz SMS poruke**

#### **1 Pokrenite korištenje SMS dolaznog pretinca Odaberite "BT" > "SMS" > "INBOX".**

Za postupak odabira stavke u upravljanju funkcijom, pogledajte <Upravljanje funkcijom> (stranica 6). Pojavljuje se popis poruka.

## **2 Odaberite poruku**

- **Okrenite upravljačku tipku ili je gurnite prema gore ili prema dolje.**
- Svaki pritisak na tipku [TI] izmjenjuje broj prikazanih stavki i to 3 ili 1.

#### **3 Prikaz teksta Pritisnite upravljačku tipku.**

Ponovnim pritiskom na ovu tipku omogućava

ponovni odabir poruke. • Ako pritisnete upravljačko dugme prema desno ili lijevo dok je prikazan simbol "<" ili ">", prikazat će se sljedeća poruka.

#### **4 Prekid rada s dolaznim pretincem SMS poruka Pritisnite [FNC] tipku.**

(⊞)

- Na početku popisa prikazuje se neotvorena poruka. Druge poruke prikazuju se redoslijedom kojim su primljene. (Prikazuje se datum prijema poruke: godinamjesec-dan-sat-minuta)
- SMS poruke koje stignu dok mobilni telefon nije spojen Bluetooth vezom nije moguće prikazati. Preuzmite SMS poruku.
- Tijekom preuzimanja SMS-a nije moguć prikaz kratke tekstualne poruke.

### **Osnovne funkcije daljinskog upravljača**

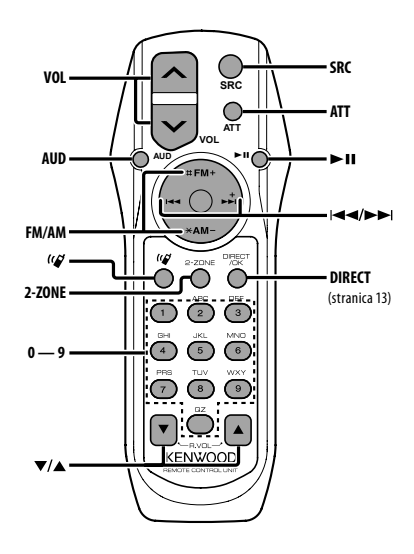

### **Opće upravljanja**

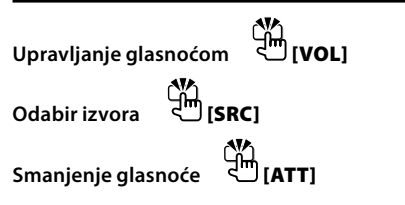

#### **U upravljanju zvukom**

**Odabir audio stavke [AUD]**

**Podesite zvuk [VOL]**

{≕}

• Pogledajte <Upravljanje zvukom> (stranica 22) za metode uporabe, primjerice postupke upravljanja zvukom i ostale.

**Upravljanje dualnim područjem**

**Uključivanje i isključivanje sustava dualnog područja [2-ZONE]**

**Upravljanje glasnoće stražnjeg kanala [**5**]/ [**∞**]**

#### **Prijemnik**

**Odabir područja [FM]/[AM] Odabir postaje**  $\exists$  [**|**←▲]/[▶▶]

**Pozivanje prethodno postavljenih postaja**  ᢖᠯᡰ **[1] — [6]**

#### **Za CD/USB izvor**

**Odabir glazbe [**4**]/[**¢**] Odabir mape [FM]/[AM] Stanka/izvođenje [**38**]**

#### **Bluetooth audio**

**Odabir glazbe [**4**]/[**¢**] Stanka/izvođenje [**38**]**

#### **Hands-free upravljanje telefonom**

#### **Upućivanje poziva**

**Pokrenite odabir metode biranja telefonskog**   $\lim_{\Delta}$   $\lim_{\Delta}$   $\lim_{\Delta}$   $\lim_{\Delta}$ 

**Odaberite način biranja [**38**]**

#### **Unos broja za biranje**

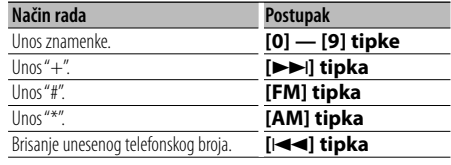

### **Uputite poziv [DIRECT]**

**30** |KDC-BT8041U/ KDC-BT8141U

#### **Prijem poziva**

**Odgovorite na poziv [ ]**

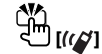

**Prijelaz između privatnog razgovora i hands-free razgovora slobodnih ruku [**38**]**

#### **Poziv na čekanju**

**Odgovorite na drugi dolazni poziv uz prekid trenutnog poziva [ ]**

**Odgovorite na drugi dolazni poziv nakon završetka trenutnog poziva [SRC] Nastavak trenutnog poziva <sup> </sup>【1】** 

#### **Tijekom poziva**

**Završite poziv [SRC] Ugodite glasnoću glasa [VOL]**

### $\triangle$

• Ne stavljajte daljinski upravljač na vruće površine poput upravljačke ploče vozila.

#### **Postavljanje i zamjena baterije**

Koristite dvije baterije "AA"/ "R6". Lagano pritiščući, pomaknite poklopac i skinite ga kako je prikazano slikom. Umetnite baterije u kućište s ispravno okrenutim + i – polovima, prema slici.

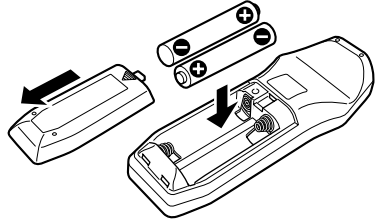

### **Dodatak**

#### **O audio datotekama**

- **Audio datoteke koje se mogu reproducirati** AAC-LC (.m4a), MP3 (.mp3), WMA (.wma)
- **Vrste podržanih diskovnih medija** CD-R/RW/ROM
- **Formati podržanih datoteka na diskovima** ISO 9660 Level 1/2, Joliet, Romeo, Long file name.
- **Prihvaćeni USB uređaji**  Klasa masivne USB memorije
- **Podržani sustavi datoteka USB uređaja** FAT16, FAT32

Iako su audio datoteke sukladne gore navedenim standardima, reprodukcija može biti onemogućena ovisno o tipu ili stanju medija odnosno uređaja.

**• Redoslijed reproduciranja audio datoteka** U primjeru dolje prikazanog stabla mapa/datoteka, datoteke se izvode redom od ① do ⑩.

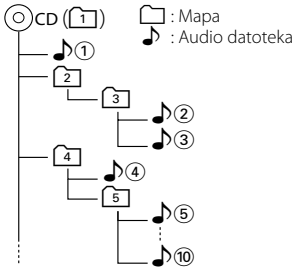

Mrežni priručnik o audio datotekama stavljen je na web-stranicu, www.kenwood.com/audiofile/. U tom mrežnom priručniku dani su detaljni podaci i napomene koje ne pišu u ovom priručniku. Obavezno također pomno pročitajte taj mrežni priručnik.

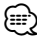

- U ovom priručniku, izraz "USB uređaj" koristi se za privremene 'flash' memorije i digitalne audio čitače koji imaju USB priključke.
- Riječ "iPod" koja se pojavljuje u ovom priručnik označava iPod spojen pomoću iPod spojnog kabela (dodatna oprema). iPod-om spojenim pomoću iPod spojnog kabela moguće je upravljati s ovog uređaja. iPod-i koji se mogu spojiti pomoću iPod spojnog kabela su iPod nano, Fifth Generation iPod (pete generacije), klasični iPod i dodirni iPod. Druge vrste iPod-a nije moguće spojiti. Može se razlikovati od popisa izvođenja u iPod.

#### **O USB uređaju**

• Ako pokrenete reprodukciju nakon priključivanja iPod-a, prvo će se reproducirati skladba koja se izvodila na iPod-u. U tom slučaju, prikazuje se poruka "RESUMING" bez

prikaza imena mape, itd. Promjenom izbora stavke prikazat će se ispravan naslov itd.

- Kad je na ovu jedinicu spojen iPod, na njemu se prikazuje se poruka "KENWOOD" ili "✓" dajući do znanja da ne možete upravljati iPod-om.
- Kad je na ovu jedinicu spojen USB uređaj, on se može puniti ako se ova jedinica napaja.
- USB uređaj postavite na mjesto gdje vas neće sprječavati u pravilnom i nesmetanom upravljanju vašim vozilom.
- Nije moguće spojiti USB uređaj preko USB hub-a i višestrukog čitača kartica.
- Načinite sigurnosnu kopiju audio datoteka koje koristite na ovom uređaju. Datoteke se mogu izbrisati ovisno o uvjetima rada USB uređaja. Ne pokrivamo nikakve gubitke zbog šteta nastalih zbog brisanja pohranjenih podataka.
- S ovim uređajem nije isporučen USB uređaj. Potrebno je nabaviti USB uređaj dostupan u prodaji.
- Kod spajanja USB uređaja, preporučujemo da se koristi CA-U1EX (opcija). Nije moguće jamčiti dobru reprodukciju ukoliko koristite kabel koji nije USB kompatibilan. Priključivanje kabela duljeg od 5 m može uzrokovati neispravnu reprodukciju .

#### **O KENWOOD "Music Editor" (uređivaču glazbe) programu za osobna računala**

- "Music Editor" (uređivač glazbe) snimljen je na CD-ROM dostavljen uz uređaj.
- Način rada s programom "Music Editor" (Uređivač glazbe) potražite u priručniku za korisnika koji je snimljen na instalacijski CD-ROM i u stavci 'Help' (pomoć) za "Music Editor".
- Uređaj može reproducirati USB uređaj izrađen pomoću "Music Editor" (Uređivač glazbe).
- Informacije o dogradnij programa "Music Editor" nalazi se na web-stranici, www.kenwood.com.

#### **O mobilnom telefonu**

Ovaj uređaj odgovara sljedećim Bluetooth karakteristikama:

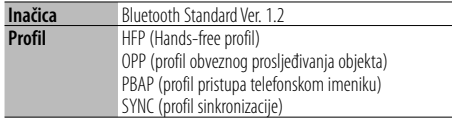

Popis kompatibilnih mobilnih telefona naći ćete na sljedećoj URL adresi:

#### http://www.kenwood.com/bt/information/

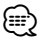

- Uređaji koji podržavaju Bluetooth funkciju imaju uvjerenje o usklađenosti s Bluetooth standardom prema postupcima koje je propisao Bluetooth SIG. Postoji mogućnost da ti uređaji neće moći komunicirati s vašim mobilnim telefonom ovisno o vrsti mobilnog telefona.
- HFP je profil koji se koristi za upućivanje hands-free poziva slobodnih ruku.
- OPP je profil koji se koristi za prijenos podataka poput telefonskog imenika između uređaja.

#### **O Bluetooth audio playeru**

Ovaj uređaj odgovara sljedećim Bluetooth karakteristikama:

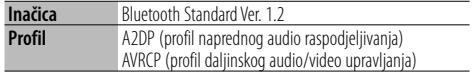

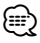

- A2DP je profil namijenjen prijenosu glazbe s audio playera.
- AVRCP je profil namijenjen upravljanju reprodukcijom i odabirom glazbe s audio playera.

### **Dodatak**

#### **Rječnik izbornika**

#### **• SRC Select**

- Podešavanje moda odabira izvora.
- 1 : Prikazuje sličicu izvora za vaš izbor.
- 2 : Omogućuje biranje izvora jedan za drugim.
- **BT DVC Status (Prikaz stanja Bluetooth uređaja)** Moguće je prikazati stanje veze, jačine signala i razini baterije.
	- : Stanje veze Bluetooth mobilnog telefona.
	- $\mathbf \Xi$ : Stanje veze Bluetooth audia.
	- **II** : Razina baterije mobilnog telefona.

Puna **III + III + III + IIII** Gotovo prazna

T<sub>II</sub>: Jačina signala mobilnog telefona. Maksimum  $Y_{nl}$  $Y_{nl}$  $Y_{nl}$   $Y_{nl}$   $Y_{nl}$  Minimum

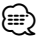

• Ukoliko nije moguće dobiti informacije s mobilnih telefona, ikone se neće prikazati.

- Budući da se broj koraka na upravljačkom uređaju razlikuje od onih na mobilnom telefonu, stanja koja se prikazuju na upravljačkom uređaju mogu se razlikovati od onih prikazanih na mobilnom telefonu.
- **Auto Answer (Podešavanje vremenskog razdoblja za automatski odgovor)**

 Funkcija omogućuje automatski odgovor (javljanje) na poziv nakon definiranog vremena za automatski odgovor.

"OFF" : Nema automatskog odgovora na poziv.

- "0" : Trenutačni automatski odgovor na telefonski poziv.
- "1s" "99s" : Automatski odgovor na telefonski poziv nakon protijeka 1 – 99 sekunda.

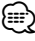

- Ukoliko je na mobilnom telefonu postavljeno kraće vrijeme potrebno za automatski odgovor nego na uređaju, koristit će se ono postavljeno na uređaju.
- Ova funkcija ne djeluje za poziv na čekanju.
- **SP Select (Postavke zvučnika za glas)** Moguće je odrediti zvučnike za glas.

 "Front" : Glas se čuje s prednjih lijevih i prednjih desnih zvučnika.

 "F-R" : Glas se čuje s prednjeg desnog zvučnika. "F-L" : Glas se čuje s prednjeg lijevog zvučnika.

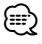

• Odaberite zvučnik koji je dalje od mikrofona kako bi spriječili pojavu mikrofonije ili jeke.

**• Call Beep (Postavka kratkog zvučnog signala kao obavijesti o dolaznom pozivu)**

 Prilikom dolaska poziva moguće je postaviti obavijest kratkim zvučnim signalom. "ON" : Čuje se kratki zvučni signal.

"OFF" : Nema kratkog zvučnog signala.

#### **• Display (Zaslon)**

 Ukoliko nema aktivnosti upravljanja uređajem tijekom najmanje 5 sekunda kad je odabran "OFF" (isključeno), zaslon će se isključiti. Tijekom podešavanja, zaslon se neće isključiti čak i ako prođe 5 sekunda.

**• ILM Dimmer (prigušivanje osvjetljenja)** Smanjuje svjetlinu osvjetljenja tipki. AUTO: Prigušuje osvjetljenje tipke u skladu s položajem prekidača za svjetlo vozila. MNAL1: Stalno prigušuje osvjetljenje. MNAL2: Isključuje gornje i donje osvjetljenje, a

prigušuje lijevo i desno osvjetljenje. OFF: Ne prigušuje osvjetljenje.

- **SWPRE (prebacivanje predizlaza)** Prebacuje predizlaz između stražnjeg izlaza ("Rear") i izlaza visokotonskog zvučnika ("Sub-W").
- **AMP**

 Odabir "OFF" (isključeno) isključuje ugrađeno pojačalo. Isključivanje ugrađenog pojačala poboljšava kvalitetu zvuka iz predizlaza.

**• Zone2 (dualno područje)** Podešava odredište (prednji zvučnik "Front" ili

stražnji zvučnik "Rear") podizvora (AUX IN) kad je uključena funkcija dualnog područja.

**• Supreme**

 Tehnologija koja ekstrapolira i nadomješta odgovarajućim algoritmom visokofrekvencijski raspon koji je odsječen pri kodiranju malom brzinom (manjom od 128Kbps, frekvencija uzorkovanja je 44,1kHz).

Nadomještanje je optimizirano formatima sažimanja (AAC, MP3 ili WMA) i izvodi se u skladu sa brzinama.

Učinak je zanemariv s glazbom koja je kodirana na visokim brzinama, varijabilnim brzinama ili ima vrlo malo visokih frekvencijskih raspona.

**• News (vijesti s postavkom isteka vremena)**

 Automatski prima vijesti kad one započnu. Postavlja vrijeme tijekom kojega će biti onemogućeni prekidi nakon početka drugih vijesti.

Promjena iz "News 00min" u "News 90min" uključuje ovu funkciju .

Ako vijesti započnu kad je ova funkcija uključena, na zaslonu se prikazuje obavijest "NEWS" i slijedi prijem vijesti. Ako je postavljeno "20min", prijem drugih vijesti neće započeti tijekom sljedećih 20 minuta.

Glasnoća vijesti je iste razine kako je postavljena tijekom informacija o stanju u prometu.

#### **• Seek Mode (odabir način ugađanja)**

Odabire način ugađanja radija.

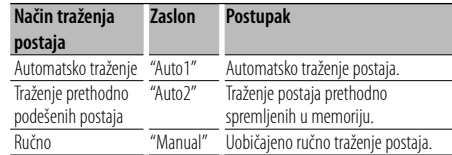

#### **• AF (Alternative Frequency)- alternativna frekvencija**

 Kod slabog prijema, uređaj automatski prelazi na drugu frekvenciju s boljim prijemom na kojoj se emitira isti program na istoj RDS mreži.

- **Russian (postavka ruskog jezika)** Kad je postavljeno na ON (uključeno), na ruskom se jeziku prikazuje sljedeći niz znakova: Naziv mape/ Naziv datoteke/ Naslov pjesme/ Ime izvođača/ Naziv albuma/ Imenik/ Kratka poruka
- **Power OFF (vremensko isključivanje napajanja)** Namještanje vremena kako bi se uređaj automatski isključio nakon određenog vremena mirovanja. Uporaba ove postavke štedi akumulator vozila.
	- – –: Funkcija vremenskog isključivanja uređaja je isključena.
	- 20min: Isključuje uređaj nakon 20 minuta mirovanja. (Tvornička postavka)
	- 40min: Isključuje uređaj nakon 40 minuta mirovanja.
	- 60min: Isključuje uređaj nakon 60 minuta mirovanja.

#### **• CD Read**

Podešava metodu čitanja CD-a.

Ukoliko nije moguće izvoditi CD posebnog formata, postavite ovu funkciju na "2" kako biste forsirali izvođenje. Važno je da neke glazbene CD-e nije moguće izvoditi čak i kad je stavka postavljena na "2". Nadalje, audio datoteke nije moguće izvoditi kad je postavljeno na "2". Uobičajeno je ovu postavku držati na "1".

- 1 : Prilikom izvođenja CD-a automatski razlikuje disk s audio datotekom i glazbeni CD.
- 2 : Forsira izvođenje kao glazbeni CD.

#### **Označavanje proizvoda koji koriste laser (osim za neka područja)**

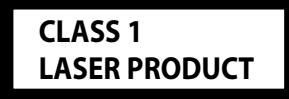

Naljepnica je učvršćena na kućište/kutiju i navodi da uređaj koristi laserske zrake koje su klasificirane kao Klasa 1. To znači da uređaj koristi laserske zrake koje su slabije. Ne postoji opasnost od zračenja izvan uređaja.

### **Pribor/ Postupak ugradnje**

#### **Pribor**

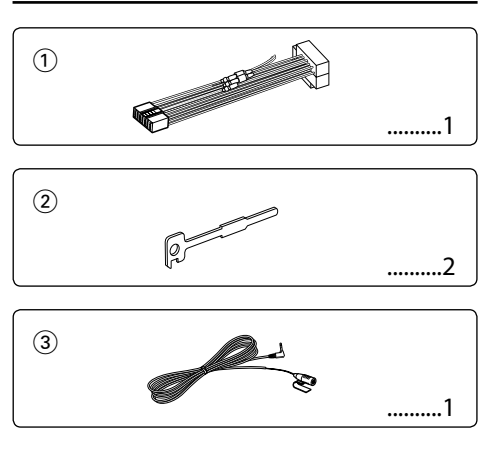

#### **Postupak ugradnje**

- 1. Kako biste spriječili kratke spojeve, uklonite ključ iz kontakta i odspojite  $\ominus$  kraj akumulatora.
- 2. Ispravno spojite ulazne i izlazne priključke vodiča za svaku jedinicu.
- 3. Priključite kabel na ožičenje.
- 4. Uzmite B konektor s ožičenja i priključite ga na konektor zvučnika vašeg vozila.
- 5. Uzmite A konektor s ožičenja i priključite ga na konektor za vanjsko napajanje na vašem vozilu.
- 6. Priključite konektor ožičenja na uređaj.
- 7. Ugradite uređaj u vozilo.
- 8. Ponovno spojite  $\ominus$  kraj akumulatora.
- 9. Pritisnite tipku za resetiranje.

### $\triangle$

- Za ugradnju i ožičenje ovog proizvoda potrebno je znanje i iskustvo. Za svaku sigurnost, ugradnju i ožičenje prepustite stručnjaku.
- Osigurajte uzemljenje uređaja na minus 12V DC napajanja.
- Ne instalirajte uređaj na mjestu izloženom izravnoj sunčevoj svjetlosti, pretjeranoj toplini ili vlazi. Izbjegavajte mjesta s mnogo prašine i ona na kojima postoji mogućnost prolijevanja vodom.
- Tijekom ugradnje koristite samo vijke isporučene s uređajem. Koristite samo dostavljene vijke. Uporaba neodgovarajućih vijaka može oštetiti uređaj.
- Ako napajanje nije UKLJUČENO (prikazan je "Protect"), žica zvučnika može imati kratki spoj ili dodirnuti šasiju vozila a funkcija zaštite može biti aktivirana. Stoga je potrebno provjeriti kabel zvučnika.
- Svaki kabel priključite tako da je priključak pravilno postavljen u odgovarajuće priključno mjesto.
- Ako kontakt u vozilu nema parkirni položaj (ACC), ili je kabel za paljenje spojen na izvor stalnog napona poput kabela akumulatora, napajanje neće biti povezano s paljenjem motora (tj. neće se uključivati i isključivati zajedno s paljenjem motora). Ako želite povezati napajanje uređaja s paljenjem motora, priključite kabel za paljenje motora na izvor napajanja koji se može uključiti i isključiti kontakt ključem.
- Ako utikač ne odgovara utičnici u vozilu, upotrijebite prilagodnik dostupan u prodaji.
- Izolirajte nepriključene kabele trakom za izolaciju ili sličnom. Kako bi spriječili pojavu kratkoga spoja, na skidajte zaštitu s krajeva nepriključenih kabela ili priključaka.
- Ako konzola ima poklopac, uređaj ugradite tako da prednja maska prilikom zatvaranja i otvaranja ne udara o poklopac.
- Ako osigurač pregori, najprije provjerite da se žice ne dodiruju i tako uzrokuju kratki spoj, zatim zamijenite stari osigurač novim iste nazivne vrijednosti.
- Priključite pravilno kabele zvučnika na odgovarajuće priključke. Ukoliko imate podijeljeni negativni  $\ominus$  vod ili ste ih uzemljili na bilo koji metalni dio u vozilu, moguće je oštećenje ili neispravni rad uređaja.
- Nakon ugradnje uređaja, provjerite da li ispravno rade stop svjetla, pokazivači smjera, brisači i druga oprema na vozilu.
- Postavite uređaj tako da je kut postavljanja 30° ili manje.
- Ukoliko se u blizini Bluetooth antene nalaze metalni predmeti, kvaliteta prijema može biti smanjena.

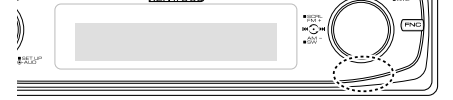

Bluetooth antena

#### **Za dobar prijem**

Kako bi se osigurao dobar prijem, pridržavajte se sljedećih pravila:

- Komunikaciju s mobilnim telefonom ostvarite na liniji vidljivosti i udaljenosti od najviše 10 m (30 ft). Raspon udaljenosti na kojoj je moguća komunikacija postaje i kraći ovisno o okolini. Raspon udaljenosti na kojoj je moguća komunikacija postaje kraći i ukoliko postoje prepreke između ovog uređaja i mobilnog telefona. Ne jamči se uvijek najveća udaljenost na kojoj je moguća komunikacija (10 m).
- Predajna postaja ili ručni primopredajnik u blizini uređaja mogu uzrokovati međudjelovanje zbog prejakog signala.

### **Spajanje kabela na priključke**

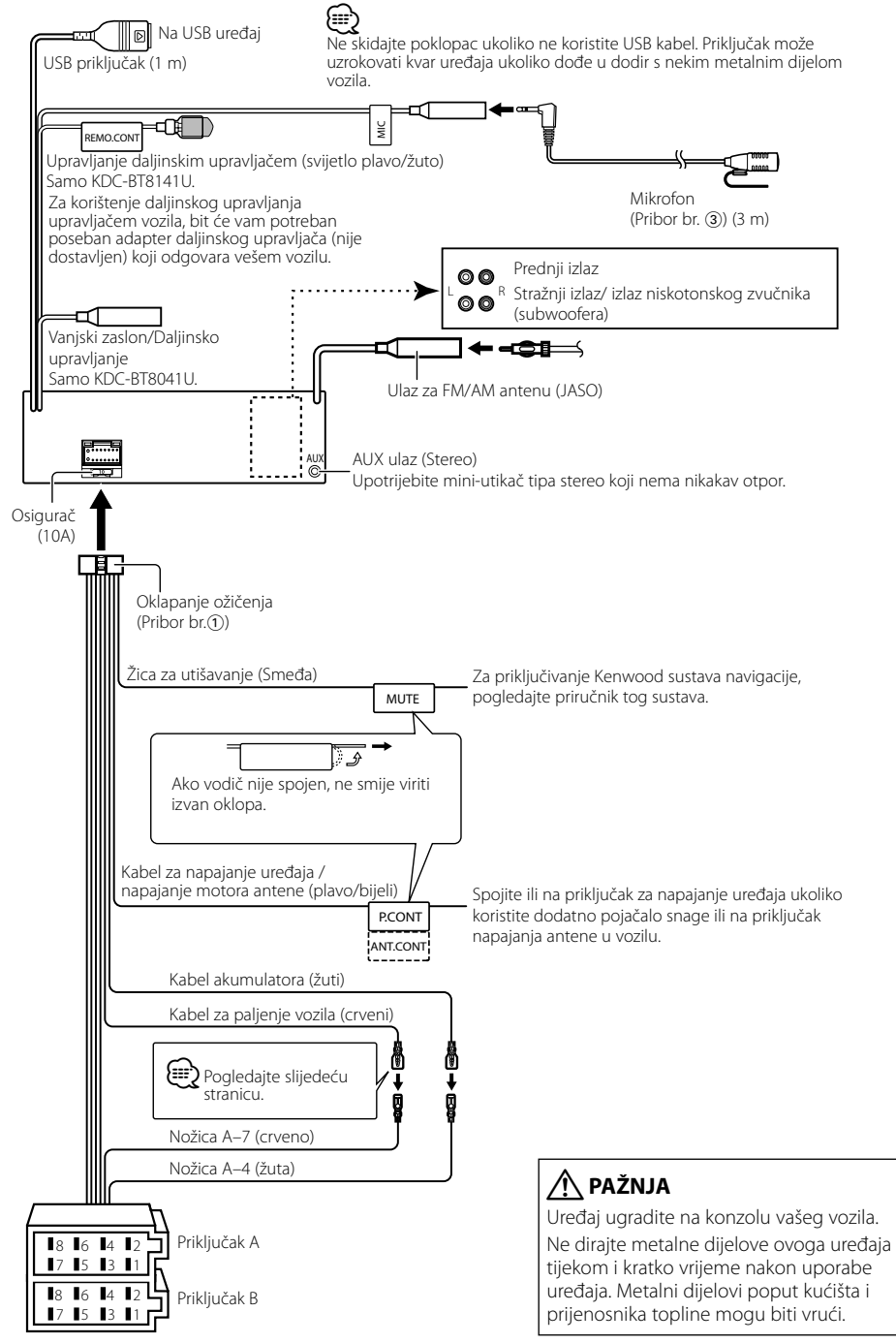

### **Spajanje kabela na priključke**

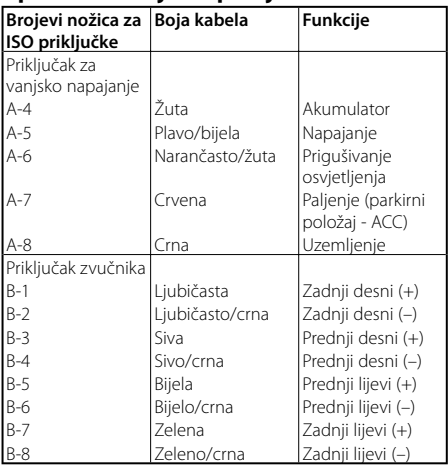

#### **Upute o funkcijama priključaka**

#### 2**UPOZORENJE Spajanje na ISO priključak**

Raspored nožica za ISO priključke ovisi o vrsti vozila. Pravilno spajanje sprječava oštećenje uređaja.

Uobičajeno spajanje ožičenja opisano je u točki 1 u nastavku. Ako su nožice ISO priključka postavljene kako je opisano u 2, spajanje izvedite kako je prikazano. Pri ugradnji uređaja u **Volkswagen** vozila, obavezno spojite kabele kao je prikazano točkom [2] u nastavku.

1 (Uobičajene postavke) Nožica A-7 (crvena) ISO priključka vozila je povezana s paljenjem, a nožica A-4 (žuta) povezana je na stalno napajanje.

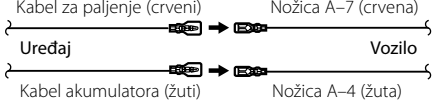

2 Nožica A-7 (crvena) ISO priključka vozila je spojena na stalno napajanje, a nožica A-4 (žuta) spojena je na paljenje.

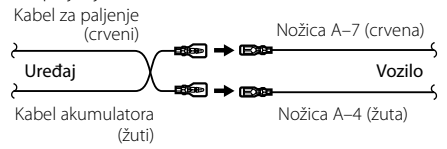

### **Ugradnja/Skidanje uređaja**

#### **Ugradnja**

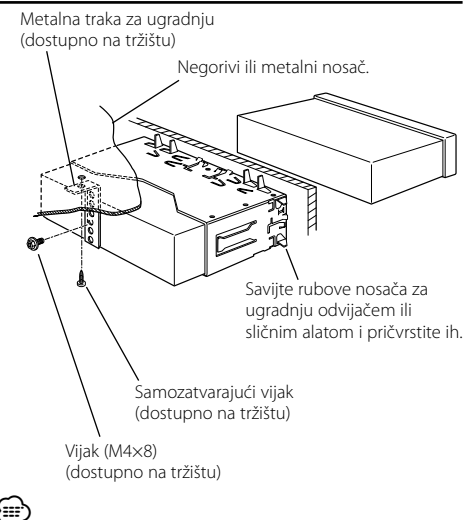

• Uređaj mora biti čvrsto postavljen na mjesto ugradnje. Ako uređaj nije čvrsto ugrađen, moguća je loša reprodukcija zvuka (npr. preskakanje).

#### **Skidanje okvira od tvrde gume**

**1** Stavite prihvatnice na alat za skidanje i skinite dvije brave na gornjoj strani.

Podignite okvir i povucite ga prema naprijed, kako je prikazano slikom.

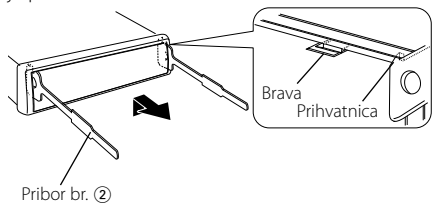

Alat za skidanje

**2** Kad je skinuta gornja strana, skinite i donje .

#### {≕}

• Okvir se na isti način može skinuti s donje strane.

#### **Skidanje uređaja**

- **1** Pogledajte u <Uklanjanje okvira od tvrde gume> te uklonite okvir od tvrde gume.
- **2** Skinite vijak (M4×8) na zadnjoj ploči.
- **3** Umetnite dva alata za skidanje duboko u utore za ugradnju sa svake strane uređaja, kako je prikazano slikom.
- **4** Gurnite prema dolje alat za skidanje dok ga pritišćete prema unutra, i zatim izvucite uređaj do pola.

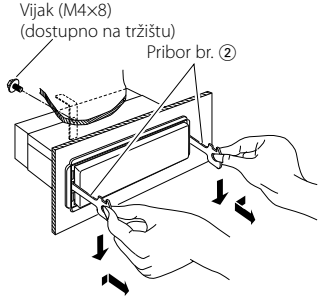

### $\bigtriangleup$

- Budite pažljivi kako se ne bi ozlijedili prihvatnicama na alatu za skidanje.
- **5** Rukama potpuno izvucite uređaj, pažljivo kako Vam ne bi ispao.

### **Ugradnja/Skidanje uređaja**

### **Ugradnja mikrofona**

- **1** Provjerite položaj ugradnje mikrofona (pribor br. 3).
- **2** Uklonite ulje i ostalu prljavštinu s površine ugradnje.
- **3** Ugradite mikrofon.
- **4** Kabel mikrofona provedite do hands-free kutije učvršćujući ga na nekoliko mjesta prema potrebi, ljepljivom trakom ili sličnim sredstvom.

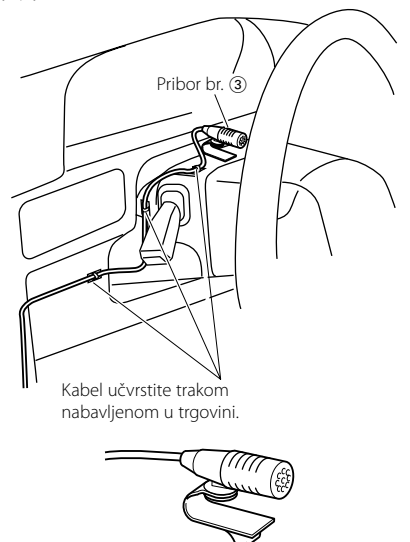

Skinite zaštitni sloj s dvostrano ljepljive trake za učvršćivanje na mjesto kako je prikazano na slici gore.

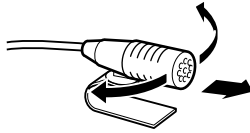

Podesite smjer mikrofona prema vozaču.

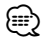

• Mikrofon postavite što je dalje moguće od mobilnog telefona.

### **Kvarovi i moguća rješenja**

Neke funkcije uređaja mogu biti isključene određenim podešavanjima uređaja.

#### **! • Ne može postaviti subwoofer.**

- **Ne može postaviti visoko propusni filtar.**
- **• Ne može se uspostaviti Fader.**
- **• Nema učinka audio kontrole pomoćnog ulaznog signala AUX.**
- ▲ Predizlaz nije postavljen na zvučnik za reproduciranje dubokih tonova. ☞ "MENU" > "SWPRE" u <Upravljanje funkcijom> (stranica 6)
	- <Izlaz niskotonskog zvučnika (subwoofera)> u <Osnovni postupci> (stranica 4) nije postavljen na On (uključeno).
	- Uključena je funkcija dvije zone (Dual Zone). ☞ <Audio postavke> (stranica 23)
- **! Ne može postaviti fazu subwoofera.**

▲ Nisko propusni filtar je postavljen na "Through". ☞ <Audio postavke> (stranica 23)

- 
- **! NIje moguće podesiti upravljanje zvukom. • NIje moguće podesiti audio postavke.**
	- ▲ Podešavanje nije moguće tijekom hands-free poziva.
		-
- **! Ne može odabrati izlaz odredišta podizvora u Dual zone.**
	- **• Ne može podesiti jačinu stražnjih zvučnika.** ▲ Funkcija Dual zone je onemogućena. ☞ <Audio postavke> (stranica 23)

- **! Ne može registrirati sigurnosni kod. • Ne može se uspostaviti upravljanje rasvjetom zaslona (Display Illumination).**
	- ▲ <Postavljanje demonstracije> (stranica 21) nije isključen. ----------------
- **! Ne može postaviti Power-off timer.** ▲ <Sigurnosni kod> (stranica 20) nije postavljen.

Ono što se može činiti kvarom na Vašem uređaju, može biti samo rezultat lošeg rukovanja ili nepravilnog spajanja. Prije no što pozovete servis, moguće rješenje problema najprije potražite u tablici koja slijedi.

#### **Općenito**

#### **? Ne oglašava se dodirni senzor.**

- ✔ Koristite priključak predizlaza. ☞ Dodirni senzor ne može se oglasiti na predizlaznom priključku.
- **? Osvjetljenje trepće prilikom uporabe upravljačke tipke.** 
	- $\checkmark$  To je efekt osvjetljenja tipke.
	- ☞ Ovaj efekt možete postaviti sa "MENU" > "ILM Effect" u <Upravljanje funkcijom> (stranica 6).

#### **? Efekt osvjetljenja tipke u skladu je s glasnoćom zvuka.**

- ✔ Efekt osvjetljenja tipke može biti vrlo malen ovisno o glasnoći i kvaliteti zvuka.
	-

#### **Prijemnik kao izvor zvuka**

#### **? Radio prijem je loš.**

- ✔ Antena na vozilu nije izvučena.
- ☞ Povucite antenu do kraja.

#### **Disk kao izvor zvuka**

#### **? Jedan disk ne radi, dok drugi rade.**

- ✔ Taj disk je onečišćen.
	- ☞ Očistite CD disk, prema uputama za čišćenje CDa u odlomku <Rukovanje CD-ima> (stranica 3).
- ✔ Disk je umetnut u krivi utor. ☞ Otvorite spremnik diskova i provjerite broj određenog diska.
- ✔ Disk je jako izgreben.
- ☞ Ubacite drugi disk.

#### **Audio datoteka kao izvor zvuka**

#### **? Zvuk preskače kad se reproducira audio datoteka.**

- ✔ Medij je izgreben ili prljav.
	- ☞ Očistite medij, prema uputama za čišćenje CD-a u odlomku <Rukovanje CD-ima> (stranica 3).
- ✔ Snimka je u lošem stanju.
	- ☞ Presnimite medij ili upotrijebite novi medij.

#### **? Prilikom pretraživanja mape čuje se šum.**

- ✔ Šum nastaje ukoliko na mediju postoje mape bez audio datoteka.
- ☞ Ne stvarajte mape bez audio datoteka.

#### **Bluetooth audio izvor**

#### **? Bluetooth audio player nije moguće registrirati (upariti).**

- ✔ PIN kod je fiksiran.
	- ☞ Ukoliko je PIN kod naveden u uputama za Bluetooth audio player, snimite ga prema uputama u <PIN kod za registraciju> (stranica 26) za registraciju Bluetooth audio playera. Ukoliko u uputama nije naveden PIN kod, pokušajte "0000".

#### **? Zvuk sa Bluetooth audio playera je isprekidan.**

- ✔ Udaljenost između ovog uređaja i audio playera je prevelika.
	- ☞ Pomaknite audio player bliže ovom uređaju.
- ✔ Drugi Bluetooth uređaj utječe na Bluetooth komunikaciju.
	- ☞ Isključite drugi Bluetooth uređaj.
	- ☞ Pomaknite drugi Bluetooth uređaj dalje od ovog
- uređaja. ✔ Za komunikaciju se koristi drugi Bluetooth uređaj ili profil.
	- ☞ Preuzimanje telefonskog imenika ili SMS poruka prekida zvuk.
	-

### **Kvarovi i moguća rješenja**

#### **Hands-free**

#### **? Vrlo tihi hands-free razgovora.**

- ◆ Glasnoća hands-free razgovora postavljena je na vrlo nisku razinu.
- ☞ Glasnoća hands-free razgovora može se neovisno ugoditi. Ugodite je tijekom hands-free razgovora.

#### **? Nema izlaza zvuka na stražnjim zvučnicima.**

✔ Razgovarate koristeći hand-free način korištenja. ☞ Nema izlaza zvuka na stražnjim zvučnicima tijekom hands-free razgovora.

#### **? Nema kratkog zvučnog signala kao obavijesti o dolaznom pozivu.**

- ✔ Kratki zvučni signal ne čuje se ovisno o vrsti vašeg mobilnog telefona.
- ☞ "MENU" (izbornik) > "Call Beep" (kratki zvučni signal o pozivu) na <Upravljanje funkcijom> (stranica 6) postavljeno je na ON.

#### **? Glas nije prepoznat.**

- ✔ Prozor u vozilu je otvoren.
- ☞ Ukoliko su okolni šumovi jaki, nije moguće ispravno prepoznavanje glasa. Zatvorite prozore u vozilu kako bi smanjili šumove. ✔ Pretihi glas.
- - ☞ Ako je izgovoren glas pretihi, nije ga moguće ispravno prepoznati. Izgovorite ponovno u
- mikrofon malo glasnijim i prirodnijim glasom. ✔ Osoba koja izgovara glasovnu oznaku nije ista kao osoba koja ju je snimila.
	- ☞ Moguće je prepoznavanje glasa samo i isključivo osobe koja je i snimila glasovnu oznaku.

#### **Dolje navedene poruke prikazuju stanje sustava.**

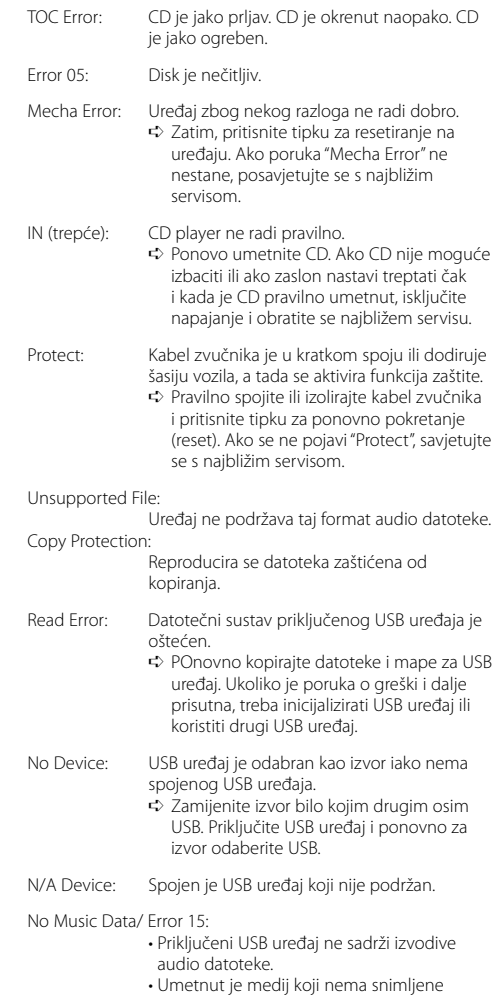

podatke koje uređaj može reproducirati.

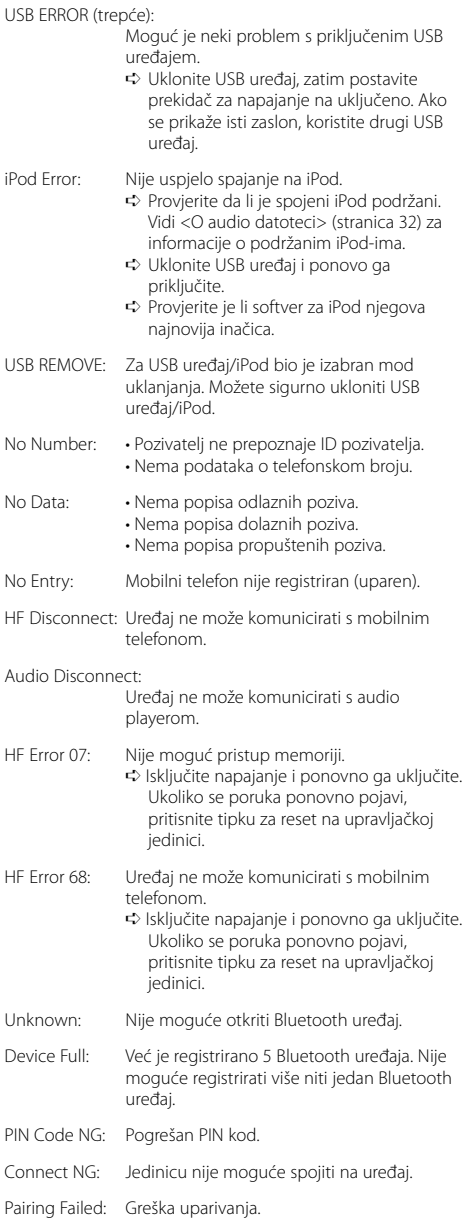

#### Err No Matching:

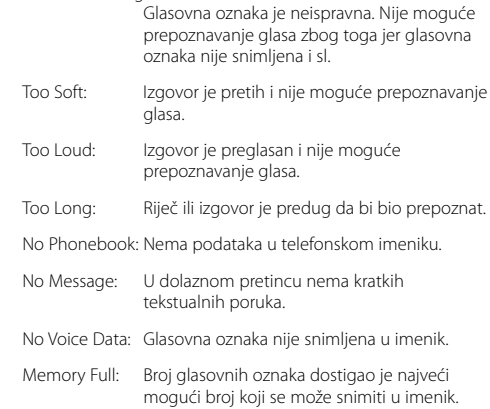

### **Tehnički podaci**

#### **FM prijemnik**

Raspon frekvencija (50 kHz) : 87,5 MHz — 108,0 MHz Korisna osjetljivost (S/N = 26dB) : 0,7 μV/75 Ω Osjetljivost na stišavanje (S/N = 46dB) : 1,6 μV/75 Ω Frekvencijski odgovor (±3.0 dB) : 30 Hz – 15 kHz Omjer signala i buke (MONO) : 65 dB Osjetljivost (DIN) (±400 kHz) : ≥ 80 dB Stereo odvajanje (1 kHz) : 35 dB

#### **MW prijemnik**

Raspon frekvencija (9 kHz) : 531 kHz – 1611 kHz Korisna osjetljivost (S/N = 20dB) : 25 μV

#### **LW prijemnik**

Raspon frekvencija : 153 kHz – 281 kHz Korisna osjetljivost (S/N = 20dB) : 45 μV

#### **Bluetooth**

Tehnologija : Bluetooth 1.2 certificirano Frekvencija : 2,402 – 2,480 GHz Izlazna snaga : +4dBm (MAX), 0dBm (AVE) Klasa napajanja 2 Najveći raspon komunikacije : Linija vidljivosti oko 10m (32,8 ft) Profili : HFP (Hands-free profil) : HSP (profil slušalica) : OPP (profil obveznog prosljeđivanja objekta) : PBAP (profil pristupa telefonskom imeniku) : SYNC (profil sinkronizacije) : SPP (profil serijskog ulaza) : A2DP (profil naprednog audio raspodjeljivanja) : AVRCP ( profil daljinskog audio/video upravljanja)

#### **CD uređaj**

Laserska dioda : GaAlAs Digitalni filtar (D/A) : 8 puta presampliran D/A pretvarač  $.24$  Bit Brzina vretena  $: 500 - 200$  okr/min (CLV) Kolebanje tona (Wow & Flutter) : Ispod mjerljivih granica Frekvencijski odgovor (±1 dB) : 10 Hz – 20 kHz Ukupno harmoničko izobličenje (1 kHz) : 0,008 % Omjer signala i buke (1 kHz)  $:$  110 dB Dinamički raspon : 93 dB MP3 dekodiranje : Usklađeno s MPEG-1/2 Audio Layer-3 WMA dekodiranje : Usklađeno s Windows Media Audio AAC dekodiranje : ".m4a" datoteka u AAC-LC formatu.

#### **USB međusklop**

USB standard : USB1.1/ 2.0 (Full speed) Maksimalna struja napajanja : 500 mA Sustav datoteka : FAT16/ 32 MP3 dekodiranje : Usklađeno s MPEG-1/2 Audio Layer-3 WMA dekodiranje : Usklađeno s Windows Media Audio

AAC dekodiranje

: ".m4a" datoteka u AAC-LC formatu.

#### **Audio**

Maksimalna izlazna snaga : 50 W x 4 Puna snaga frekvencijskog pojasa (i manje od 1% THD) : 30 W x 4 Impedancija zvučnika :  $4 - 8$   $\Omega$ Rad tona Duboki tonovi : 100 Hz ±8 dB Srednji tonovi : 1 kHz ±8 dB Visoki tonovi : 10 kHz ±8 dB Predizlazna razina / opterećenje (CD) : 2500 mV/10 kΩ Predizlazna impedancija : ≤ 600 Ω

#### **Pomoćni ulaz**

Frekvencijski odgovor (±1 dB) : 20 Hz – 20 kHz Maksimalni ulazni napon : 1200 mV Impedancija ulaza : 100 kΩ

#### **Općenito**

Radni napon (10,5 – 16V dozvoljeno) : 14,4 V Najveća potrošnja struje : 10 A Mjere za ugradnju (š x v x d)  $: 182 \times 53 \times 155$  mm Težina : 1,40 kg

# **KENWOOD**